# Privia<br>PX-160

# **GEBRUIKSAANWIJZING**

Bewaar a.u.b. alle informatie voor eventueel latere naslag.

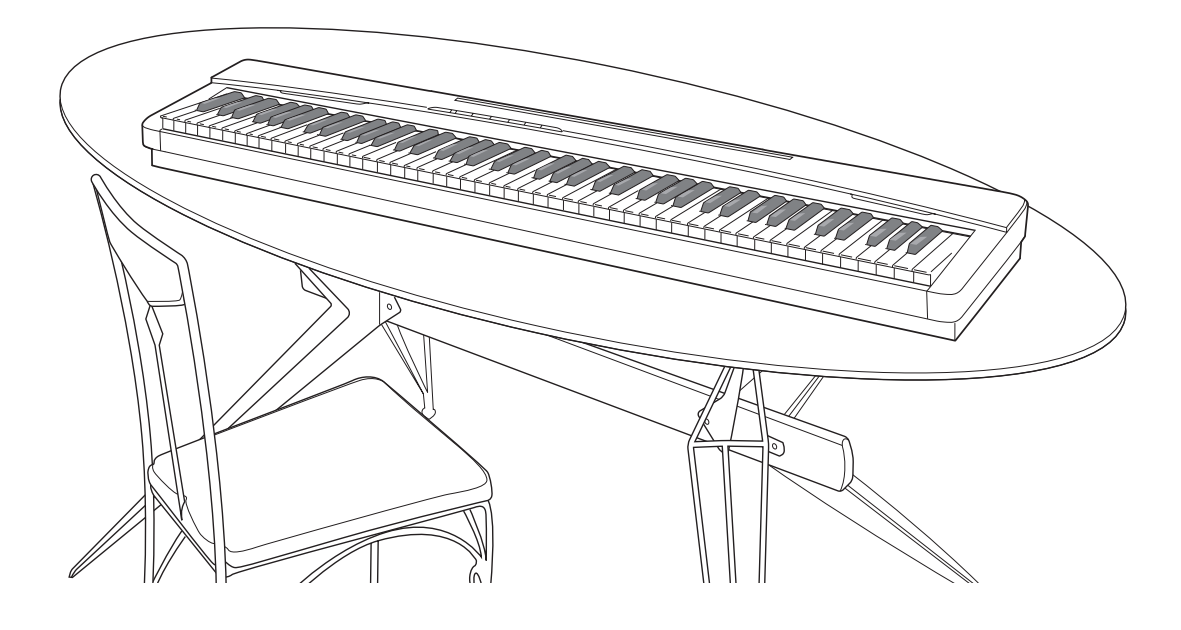

**Veiligheidsvoorzorgsmaatregelen** Zorg er voor eerst aandachtig de "Voorzorgsmaatregelen ten behoeve van de veiligheid" te lezen voordat u de piano probeert te gebruiken.

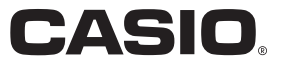

#### *Belangrijk!*

Merk a.u.b. de volgende belangrijke informatie op alvorens dit product te gebruiken.

- Voordat u de los verkrijgbare AD-A12150LW netadapter in gebruik neemt dient u eerst te controleren dat hij niet beschadigd is. Check het netsnoer zorgvuldig op breuken, barsten, ontblootte bedrading en andere ernstige beschadigingen. Laat kinderen nooit een netadapter gebruiken die ernstig beschadigd is.
- Dit product is niet bedoeld voor kinderen onder drie jaar.
- Gebruik enkel de CASIO AD-A12150LW netadapter.
- **Model Product**<br>st<br>jd • De netadapter is geen stuk speelgoed.
- Haal de netadapter altijd uit het stopcontact voordat u dit product schoon maakt.

Verklaring van overeenkomst met de EU richtlijnen

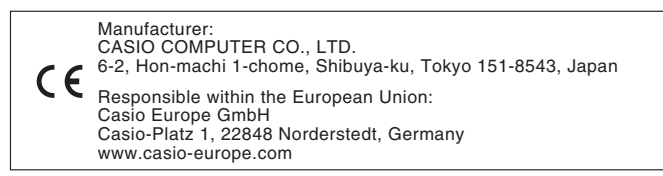

# **Inhoudsopgave**

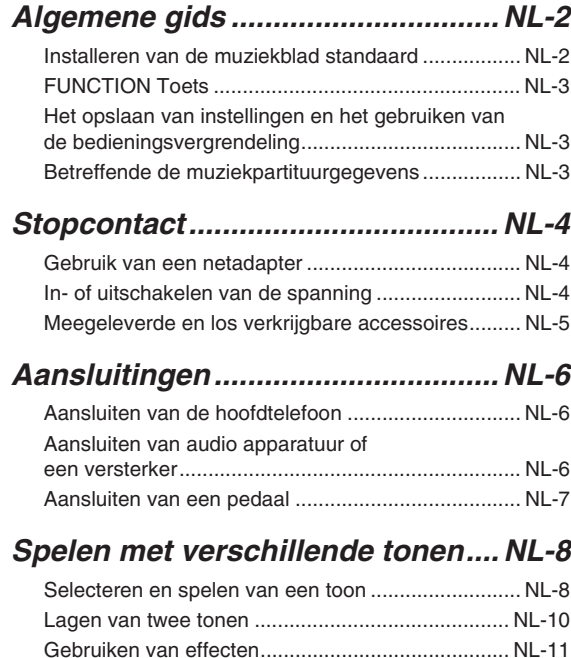

#### *Weergeven van ingebouwde melodieën...................................... NL-14*

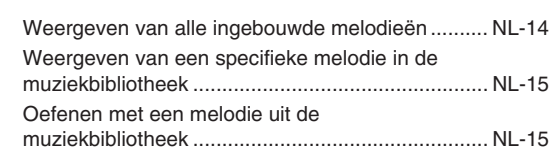

Gebruiken van de metronoom ................................ NL-11 Splitsen van het toetsenbord voor duet spel........... NL-12

#### *Opnemen en weergeven .............. NL-16*

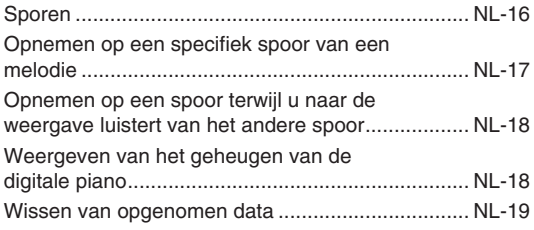

#### *Configureren van instellingen met het toetsenbord.............................NL-20*

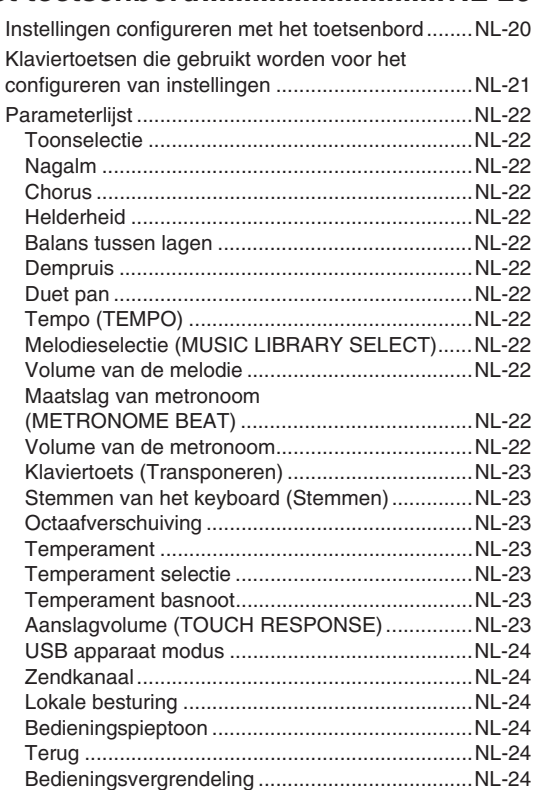

#### *Aansluiting op een computer ......NL-25*

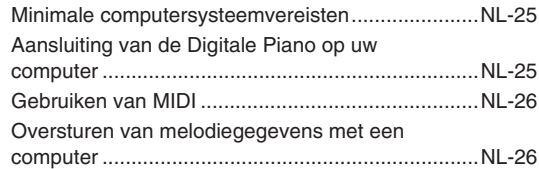

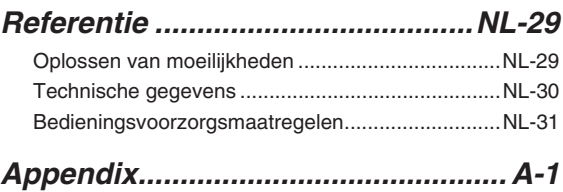

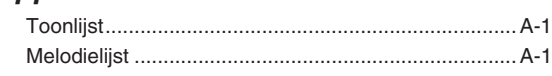

#### *MIDI Implementation Chart*

Merk- en productnamen die in deze gebruiksaanwijzing worden gebruikt kunnen geregistreerde handelsmerken van anderen zijn.

# **Algemene gids**

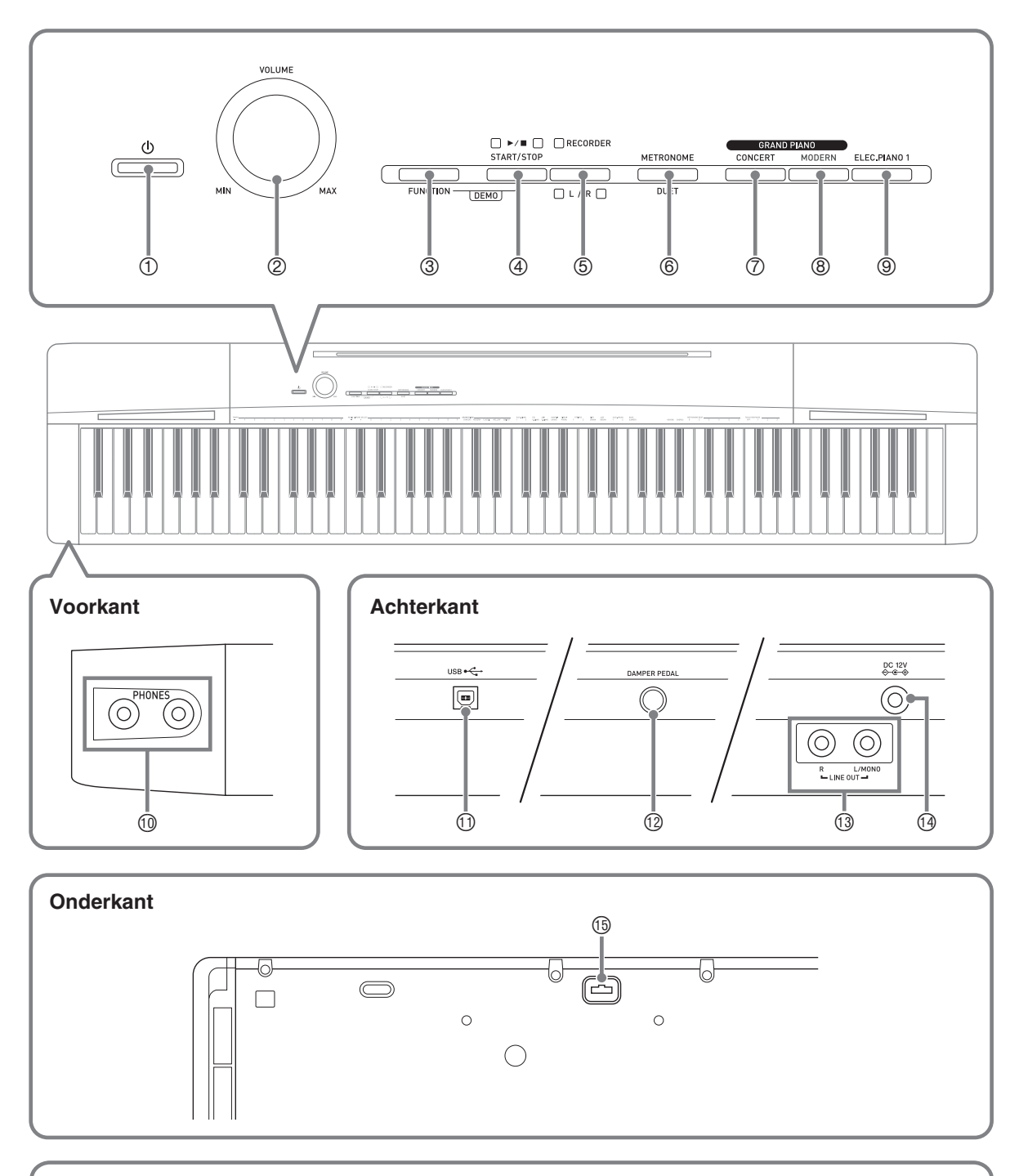

#### **Installeren van de muziekblad standaard**

Steek de onderkant van de muziekstandaard in de groef aan de bovenkant van het controlepaneel van de Digitale Piano.

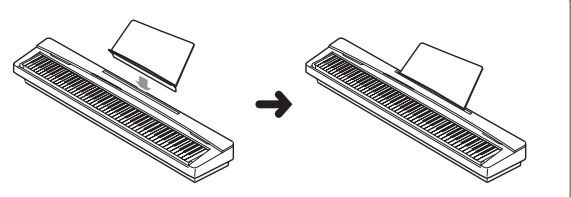

#### **COPMERKING**

- De hier aangegeven namen worden altijd vetgedrukt weergegeven wanneer ze in de tekst van deze gebruiksaanwijzing verschijnen.
- **1 少** (aan/uit) toets
- 2 Volume regelaar (**VOLUME**)
- 3 Functietoets (**FUNCTION**)
- 4 Start/stop- $\blacktriangleright$ / $\blacksquare$ , demonstratietoets (**START/STOP** a, **DEMO**)
- 5 Opnametoets (**RECORDER** (**L/R**))
- 6 Metronoom-, duettoets (**METRONOME**, **DUET**)
- 7 Vleugeltoets (concert) (**GRAND PIANO** (**CONCERT**))
- 8 Vleugeltoets (modern) (**GRAND PIANO** (**MODERN**))
- 9 Elektrische pianotoets 1 (**ELEC.PIANO 1**)
- bk Hoofdtelefoon aansluiting (**PHONES**)
- bl **USB**-poort
- $@$  Demppedaalaansluiting (DAMPER PEDAL)
- **<sup>1</sup>** lijnuitgang R (LINE OUT R), L/MONO aansluitingen
- bo 12 V gelijkstroomaansluiting (**DC 12V**)
- **<sup><b>B**</sup> Pedaalaansluiting

#### **FUNCTION Toets**

De **FUNCTION** toets wordt gebruikt bij het configureren van een aantal verschillende instellingen van de Digitale Piano. Hieronder volgen de basisbedieningen van de **FUNCTION** toets.

z Houd om een instelling te veranderen de **FUNCTION** toets ingedrukt terwijl u op de klaviertoets drukt waaraan de instelling die u wilt selecteren toegewezen is.

Er is een bedieningsbevestigingstoon te horen telkens wanneer u een klaviertoets aanslaat om een instelling te configureren.

*Voorbeeld:* "Selecteren van een toon" op pagina NL-8

#### **Q**OPMERKING

• Zie "Configureren van instellingen met het toetsenbord" op pagina NL-20 voor details aangaande de bediening en de instellingen.

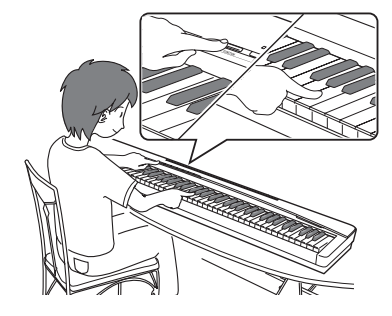

 $\bullet$  De volgende tabel toont u hoe het indrukken van de **FUNCTION** toets de werking van bepaalde toetsen verandert.

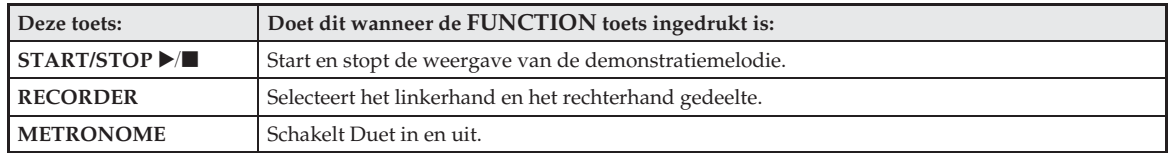

#### **Het opslaan van instellingen en het gebruiken van de bedieningsvergrendeling**

Uw Digitale Piano stelt u in staat om de huidige instellingen op te slaan en de toetsen te vergrendelen ter bescherming tegen bedieningsfouten. Zie "Parameterlijst" op pagina's NL-22 - NL-24 voor details.

#### **Betreffende de muziekpartituurgegevens**

Gebruik een computer om muziekpartituurgegevens vanaf de CASIO-website te downloaden. Bezoek de onderstaande website voor verdere informatie.

# **Stopcontact**

Uw Digitale Piano werkt op de spanning van het lichtnet. Vergeet niet de spanning uit te schakelen wanneer u de Digitale Piano niet gebruikt.

#### **Gebruik van een netadapter**

Gebruik enkel de netadapter (JEITA standaard, met een uniforme polariteitsstekker) die gespecificeerd is voor deze Digitale Piano. De Digitale Piano kan defect raken als een ander type netadapter gebruikt wordt. **Voorgeschreven netadapter: AD-A12150LW**

• Sluit de netadapter aan d.m.v. het meegeleverde netsnoer zoals aangegeven in de onderstaande afbeelding.

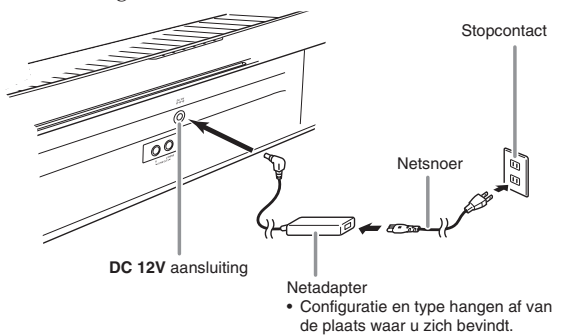

**Neem de volgende belangrijke voorzorgsmaatregelen in acht om schade aan het netsnoer te voorkomen.**

#### **Tijdens het gebruik**

- Trek nooit met geweld aan het snoer.
- Trek nooit herhaaldelijk aan het snoer.
- Draai het snoer nooit rond vlakbij de stekker of de aansluiting.

#### **Wanneer het toestel wordt verplaatst**

• Vergeet nooit de netadapter uit het stopcontact te trekken voordat u de Digitale Piano verplaatst.

#### **Tijdens opslag**

• Maak lussen in en een bundeltje van het netsnoer maar wind het snoer nooit om de netadapter.

#### **BELANGRIJK!**

- Gebruik nooit de netadapter (JEITA standaard, met een uniforme polariteitsstekker) die met deze Digitale Piano meegeleverd wordt om een ander toestel aan te sluiten dan deze piano. Dit brengt namelijk het gevaar op defecten met zich mee.
- Vergeet niet de Digitale Piano uit te schakelen voordat u de netadapter in het stopcontact steekt of hem er uit trekt.
- De netadapter wordt warm na langdurig gebruik. Dit is normaal en duidt niet op een defect.

#### **In- of uitschakelen van de spanning**

1. Druk op de **①** (aan/uit) toets om de Digitale Piano in te schakelen.

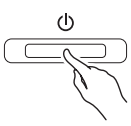

- Hierdoor gaat de  $\bigcup$  (aan/uit) toets branden.
- Wanneer u de Digitale Piano inschakelt, wordt de stroom ingeschakeld om het systeem te initialiseren. Tijdens het initialiseren van het systeem gaan de toontoetsindicators in volgorde aan en uit gedurende ongeveer vijf seconden om u te laten weten dat het initialiseren plaatsvindt.
- **2.** Houd om de Digitale Piano uit te schakelen de  $\bigcup$  (aan/uit) toets ingedrukt totdat de indicator uitgaat.

#### **U** OPMERKING

• Door de  $\bigcup$  (aan/uit) toets in te drukken om de spanning uit te schakelen wordt de Digitale Piano op standby gezet. Kleine hoeveelheden stroom blijven rondlopen in de Digitale Piano terwijl deze standby staat. Als u de Digitale Piano voor langere tijd niet gebruikt of als er onweer in de buurt is, dient u de stekker uit het stopcontact te trekken.

#### **Automatische stroomonderbreker**

Deze Digitale Piano is ontworpen om automatisch uitgeschakeld te worden om te voorkomen dat stroom wordt verspild als gedurende een vooringestelde tijd geen bewerking wordt uitgevoerd. De activeringstijd voor automatische stroomonderbreking is ongeveer vier uur.

• U kunt de onderstaande procedure volgen om de automatische stroomonderbreking tijdelijk uit te schakelen.

#### ■ **Uitschakelen van de automatische stroomonderbreker**

- 1. Druk op de **①** (aan/uit) toets om de Digitale Piano uit te schakelen als deze ingeschakeld is.
- **2.** Houd de **FUNCTION** toets ingedrukt en druk op de  $\bigcup$  (aan/uit) toets om de Digitale Piano in te schakelen.

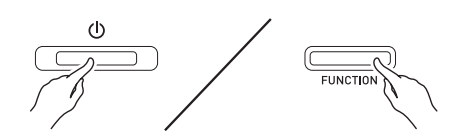

• De automatische stroomonderbreker wordt op dat moment gedeactiveerd.

#### **Q** OPMERKING

• Door de Digitale Piano uit te schakelen na het uitvoeren van de bovenstaande stappen zal de automatische stroomonderbreker gereactiveerd worden.

#### **Meegeleverde en los verkrijgbare accessoires**

Gebruik enkel accessoires die gespecificeerd zijn voor het gebruik met deze Digitale Piano.

Het gebruik van niet erkende accessoires kan het gevaar op brand, elektrische schok en persoonlijk letsel met zich meebrengen.

#### **Q**OPMERKING

• U kunt informatie betreffende de accessoires die los verkrijgbaar zijn krijgen van de CASIO catalogus die beschikbaar is bij uw winkelier en van de CASIO website bij de volgende URL. **http://world.casio.com/**

# **Aansluitingen**

#### **BELANGRIJK!**

• Stel het volume altijd in op een laag niveau d.m.v. de **VOLUME** regelaar telkens wanneer u iets aan gaat sluiten op de Digitale Piano. Stel het volume in op het gewenste niveau nadat u de aansluiting tot stand gebracht heeft.

#### **Aansluiten van de hoofdtelefoon**

#### **Voorkant**

Hoofdtelefoon aansluiting (**PHONES**)

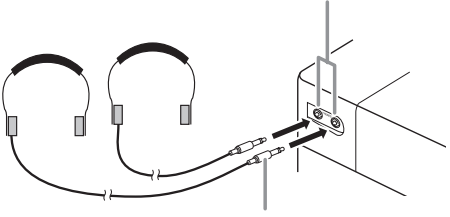

Stereo ministekker

Door een hoofdtelefoon aan te sluiten op één van beide **PHONES** aansluitingen wordt de weergave van de luidsprekers uitgeschakeld wat betekent dat u zelfs midden in de nacht kunt oefenen zonder de buren wakker te houden. Om uw gehoor te beschermen moet u er op letten dat het volumeniveau niet te hoog staat wanneer u een hoofdtelefoon gebruikt.

#### **Q** OPMERKING

- Let er op dat u de stekker van de hoofdtelefoon zover mogelijk in één van de **PHONES** aansluitingen steekt. Als u dat niet doet, kunt u het geluid mogelijk van slechts één van beide kanten van de hoofdtelefoon horen.
- Mocht de hoofdtelefoon die u gebruikt niet passen bij één van de **PHONES** aansluitingen gebruik dan een passende adapterstekker die u zich apart in de winkel kunt aanschaffen.
- Gebruikt u een hoofdtelefoon waarbij een adapterstekker nodig is, let er dan op dat de adapter niet ingestoken blijft als u de aansluiting van de hoofdtelefoon verbreekt. Mocht dit het geval zijn dan zal er geen geluid te horen zijn via de luidsprekers.

#### **Aansluiten van audio apparatuur of een versterker**

U kunt audio apparatuur of een versterker aansluiten op de Digitale Piano en het geluid dan via externe luidsprekers weergeven om een krachtiger geluid van een betere kwaliteit te verkrijgen.

#### **BELANGRIJK!**

- De Digitale Piano stelt het geluid dat afgegeven wordt automatisch bij om te optimaliseren voor een hoofdtelefoon (wanneer een hoofdtelefoon aangesloten is) of voor de ingebouwde luidsprekers (wanneer geen hoofdtelefoon aangesloten is). Hierdoor vindt ook een verandering plaats in de uitgangskwaliteit van de **LINE OUT R** en **L/MONO** aansluitingen van de Digitale Piano.
- Stel het volume altijd in op een laag niveau d.m.v. de **VOLUME** regelaar telkens wanneer u een apparaat aan gaat sluiten op de Digitale Piano. Stel het volume in op het gewenste niveau nadat u de aansluiting tot stand gebracht heeft.
- Lees telkens wanneer u een apparaat op de Digitale Piano wilt aansluiten eerst de gebruiksaanwijzing door die met dat apparaat meegeleverd wordt.

Naar één van beide **LINE OUT** aansluitingen van de Digitale Piano

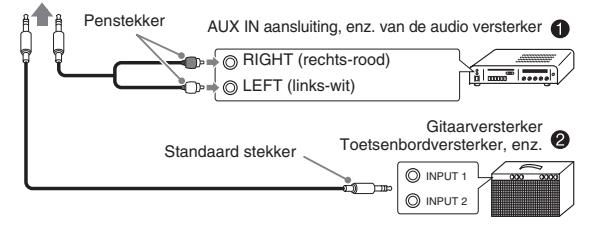

#### **Aansluiten op audio apparatuur**  $\bullet$

Gebruik los verkrijgbare aansluitsnoeren om de externe geluidsapparatuur aan te sluiten op de **LINE OUT** aansluitingen van de piano zoals aangegeven in Afbeelding 1. Het uitgangssignaal van de **LINE OUT R** aansluiting is het rechter kanaalgeluid, terwijl het uitgangssignaal van de **LINE OUT L/MONO** aansluiting het linker kanaalgeluid is. Het wordt aan u overgelaten om aansluitkabels aan te schaffen zoals de in de afbeelding getoonde kabel voor het aansluiten van audio apparatuur. Gewoonlijk dient u in deze configuratie de ingangskeuzeschakelaar van de audio apparatuur in te stellen op de instelling die hoort bij de aansluiting (zoals AUX IN) waarop de piano aangesloten is. Stel het volumeniveau in d.m.v. de **VOLUME** regelaar van de Digitale Piano.

#### **Aansluiten op een muziekinstrumentenversterker** 2

Gebruik los verkrijgbaar aansluitsnoeren om de versterker aan te sluiten op de **LINE OUT** aansluitingen van de Digitale Piano zoals aangegeven in Afbeelding 2. Het uitgangssignaal van de **LINE OUT R** aansluiting is het rechter kanaalgeluid, terwijl het uitgangssignaal van de **LINE OUT L/MONO** aansluiting het linker kanaalgeluid is. Door aan te sluiten op de **LINE OUT L/MONO** aansluiting worden beide kanalen als een gemengd signaal afgegeven. Het wordt aan u overgelaten om aansluitkabels aan te schaffen zoals de in de afbeelding getoonde kabel voor het aansluiten van de versterker. Stel het volumeniveau in d.m.v. de **VOLUME** regelaar van de Digitale Piano.

#### **BELANGRIJK!**

• Sluit bij gebruik van de **LINE OUT** aansluitingen de hoofdtelefoon aan op de **PHONES** aansluiting. Hierdoor wordt de LINE OUT signaalafgifte overgeschakeld naar een geschikte geluidskwaliteit.

#### **Aansluiten van een pedaal**

Door het meegeleverde pedaal (SP-3) op de **DAMPER PEDAL** aansluitingen aan te sluiten wordt het mogelijk om het pedaal te gebruiken als een demppedaal. Door het demppedaal in te trappen tijdens het spelen zullen de noten die u aanslaat voor een lange tijd blijven nagalmen.

• Door dit pedaal tijdens de GRAND PIANO toon (CONCERT, MODERN, CLASSIC, MELLOW, BRIGHT) in te trappen zullen de noten nagalmen op dezelfde wijze als het demppedaal van een akoestische vleugel.

#### **Achterkant**

**DAMPER PEDAL** aansluiting

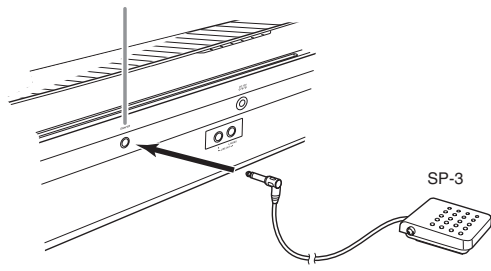

#### **Pedaalaansluiting**

U kunt de los verkrijgbare 3 pedalen eenheid (SP-33) aansluiten op de pedaalaansluiting aan de onderkant van de Digitale Piano. U kunt de pedalen dan gebruiken voor expressie die lijkt op die beschikbaar is op een akoestische piano.

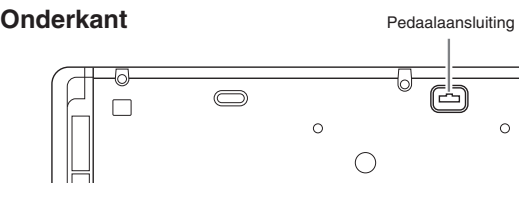

#### **SP-33 pedaalfuncties**

#### $\bullet$  Demppedaal

Naast de demppedaalfuncties die in de linkerkolom worden beschreven, ondersteunt de SP-33 pedaal ook bewerkingen voor half indrukken van het pedaal, zodat bij gedeeltelijk intrappen van het pedaal slechts een gedeeltelijk dempeffect wordt uitegeoefend.

#### $\bullet$  Zacht pedaal

Door op dit pedaal te trappen worden de op het toetsenbord aangeslagen noten onderdrukt na het intrappen van het pedaal waardoor de noten zachter klinken.

#### $\bullet$  Sostenuto pedaal

Slechts de noten die gespeeld worden tijdens het intrappen van dit pedaal worden aangehouden totdat het pedaal losgelaten wordt.

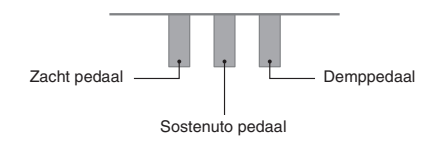

#### **U** OPMERKING

• De los verkrijgbare CS-67P standaard is nodig voor het gebruik van de SP-33 pedaaleenheid.

#### **Uitschakelen van de weergave van de dempruis**

De dempruis is een metaalachtig klinkend geluid dat ontstaat wanneer de demper van een akoestische piano zich scheidt van het dradenpedaal wanneer het demppedaal wordt ingetrapt. De dempresonantie van uw Digitale Piano bevat gewoonlijk dempruis, maar u kunt de onderstaande procedure uitvoeren om de weergave ervan uit te schakelen.

- **1.** Houd de **FUNCTION** toets ingedrukt en druk op de dempruis-klaviertoets (pagina NL-21).
	- Telkens wanneer de toets wordt ingedrukt, wordt de instelling omgeschakeld en geeft de Digitale Piano een pieptoon zoals hieronder is beschreven.
		- Lange pieptoon: Weergave van dempruis is uitgeschakeld
		- Korte pieptoon: Weergave van dempruis is ingeschakeld
	- Zie "Dempruis" op pagina NL-22 voor meer informatie.

# **Spelen met verschillende tonen**

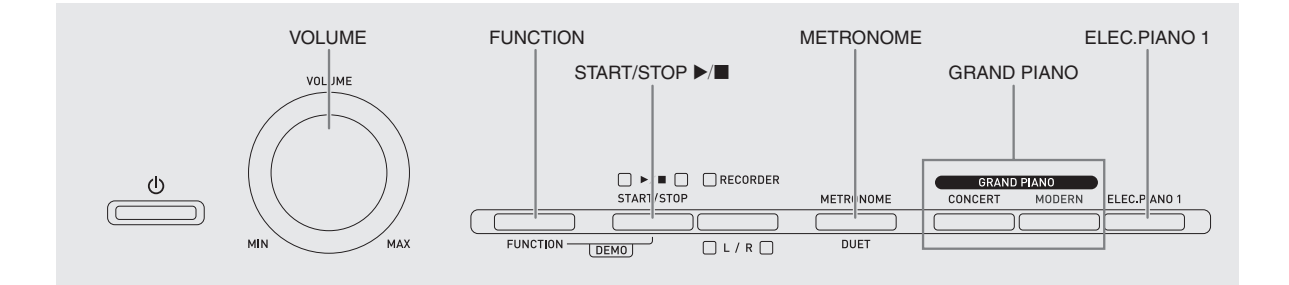

#### **Selecteren en spelen van een toon**

De piano wordt met 18 ingebouwde tonen.

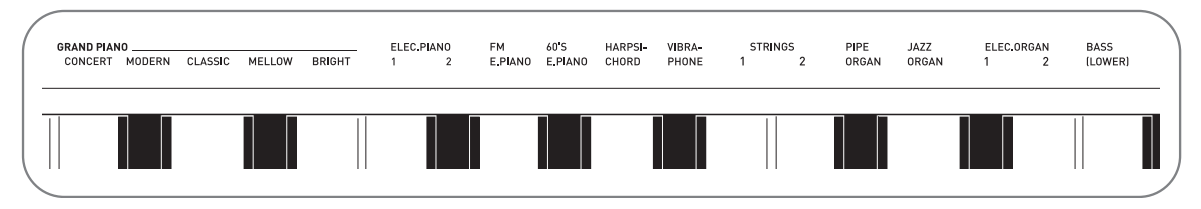

• De namen van de tonen zijn gemarkeerd boven de klaviertoetsen waaraan ze zijn toegewezen.

#### **Selecteren van een toon**

- **1.** Selecteer de gewenste toon.
	- z Selecteren van GRAND PIANO (CONCERT of MODERN) of ELEC.PIANO 1
		- Druk op een van de **GRAND PIANO** toetsen (**CONCERT** of **MODERN**) of de **ELEC.PIANO 1** toets om de gewenste te selecteren.

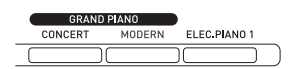

• De toets indicator van de geselecteerde toon gaat branden.

- Selecteren van één van de andere tonen
	- Houd de **FUNCTION** toets ingedrukt en druk op de klaviertoets die correspondeert aan de toon die u wilt selecteren.

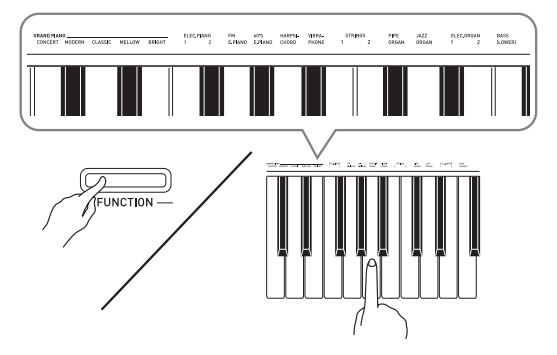

**2.** Stel het volumeniveau bij d.m.v. de **VOLUME** regelaar.

#### **Q**OPMERKING

• Van de 18 ingebouwde tonen van de Digitale Piano zijn de eerste vijf van een klassieke vleugel. Elke toon heeft haar eigen karakteristieke voordelen. Dus u zou de toon moeten selecteren waarmee u met de melodie kunt meespelen of de toon die uw voorkeur verdient. De CONCERT en MODERN tonen zijn toegewezen aan toetsen om snel en gemakkelijk te worden geselecteerd.

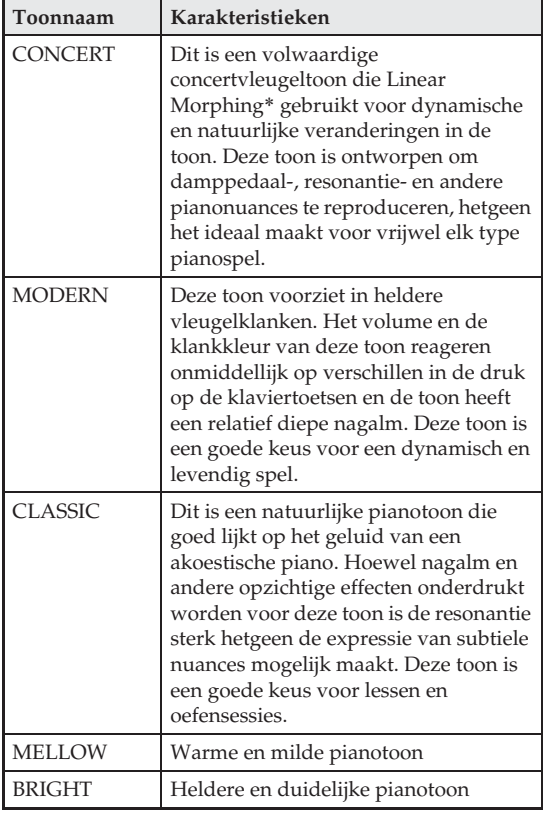

\* Kenmerk dat computer morphing technologie toepast waarmee geleidelijk overvloeien mogelijk wordt tussen sampling klanken met verschillende dynamieken van een een volwaardige concertvleugel.

#### **Bastonen (BASS)**

Door de BASS toon in stap 1 van de bovenstaande procedure te selecteren wordt de bastoon toegewezen aan de lage (linkerkant) toonhelft van het toetsenbord. Aan het hoge bereik (rechterkant) wordt de toon toegewezen die geselecteerd was toen u op de BASS toets drukte.

• BASS laat u het toetsenbord in twee verschillende tonen splitsen.

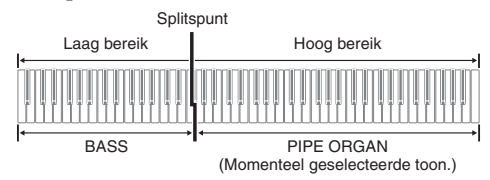

#### **Q**OPMERKING

- Selecteer een andere toon dan BASS om opnieuw een enkele toon te verkrijgen bij het toetsenbord.
- U kunt BASS niet selecteren bij opnemen naar Spoor 2.

#### **Lagen van twee tonen**

Volg de volgende procedure om lagen van twee tonen aan te brengen zodat die op hetzelfde moment klinken. Bij het specificeren van twee tonen voor het maken van lagen, zal de eerst geselecteerde toon die voor de hoofdtoon zijn en de tweede voor de gelaagde toon.

**1.** Houd de **FUNCTION** toets ingedrukt en druk dan op de klaviertoets voor de eerste toon die u wilt gebruiken als de eerste laag en daana op de klaviertoets voor de tweede toon.

*Voorbeeld:* Druk eerst op de **HARPSICHORD** toets en daarna op de **ELEC.ORGAN 1** toets.

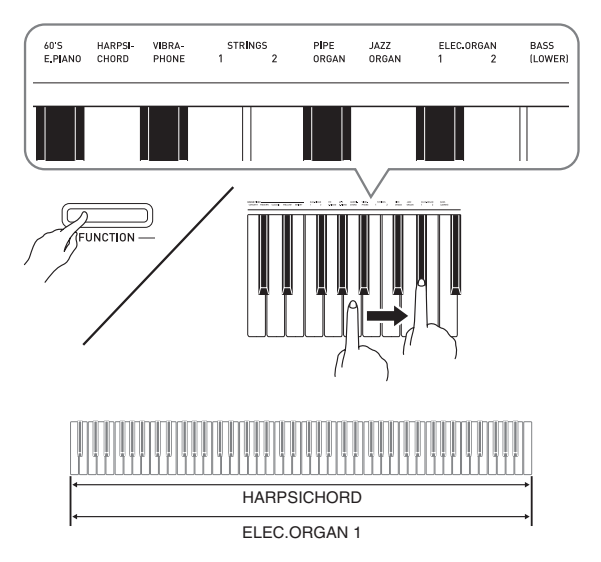

**2.** Om de lagen van het toetsenbord ongedaan te maken, selecteer een andere toon door op de **GRAND PIANO** toets te drukken of door de procedure onder "Selecteren en spelen van een toon" (pagina NL-8) te volgen.

#### **Q** OPMERKING

- U kunt met de BASS toon geen andere laag aanbrengen met een andere toon.
- U kunt de bewerking voor het maken van lagen niet uitvoeren bij het opnemen naar Spoor 2.

#### **Instellen van de volumebalans tussen twee gelaagde tonen**

**1.** Houd de **FUNCTION** toets ingedrukt en gebruik de hieronder getoonde klaviertoetsen om het volume in te stellen van de gelaagde tonen.

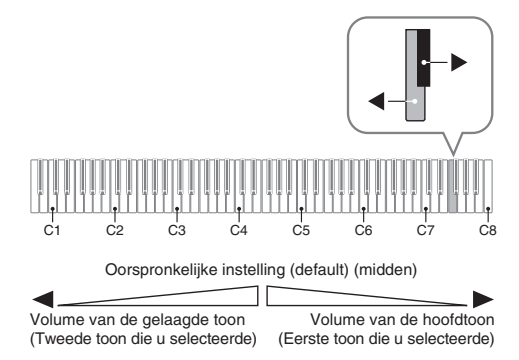

• Houd om terug te gaan naar de oorspronkelijke instelling van het volume, de **FUNCTION** toets ingedrukt en druk tegelijkertijd op beide toetsen.

#### **Gebruiken van effecten**

Nagalm : Laat uw noten resoneren. Chorus : Voegt meer ruimtelijkheid toe aan uw noten.

- **1.** Houd de **FUNCTION** toets ingedrukt en ga door de beschikbare instellingen met de Reverb (nagalm) of Chorus (zweving) klaviertoetsen.
	- Telkens bij indrukken van de Reverb (nagalm) of Chorus (zweving) klaviertoets geeft de digitale piano een piepgeluid afhankelijk van de geselecteerde instelling, zoals getoond in de onderstaande tabel.

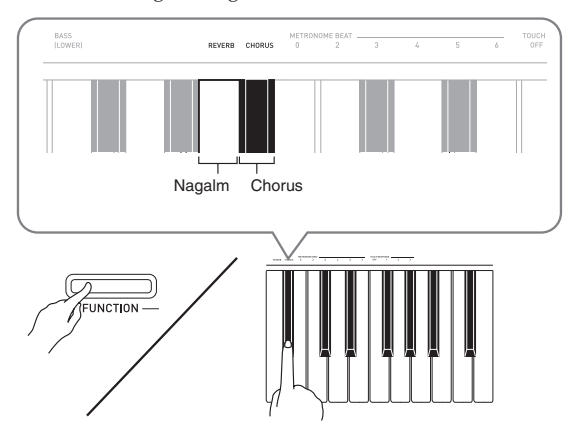

#### • Nagalm

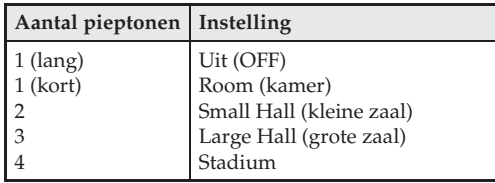

• Chorus

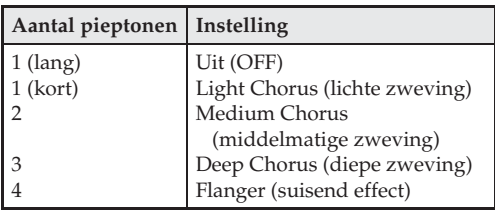

#### ■ Betreffende DSP

Met DSP kunt u complexe akoestische effecten digitaal produceren. DSP is toegewezen aan elke toon telkens wanneer de spanning van de Digitale Piano ingeschakeld is.

#### **Gebruiken van de metronoom**

- **1.** Druk op de **METRONOME** toets.
	- Hierdoor start de metronoom.
	- De indicator boven de **START/STOP** >/ $\blacksquare$  toets knippert in het tempo van de maatslag van de metronoom.
- **2.** Houd om de maatslag te veranderen de **FUNCTION** toets ingedrukt terwijl u op de METRONOME BEAT toetsen drukt om een instelling te selecteren voor de maatslag.

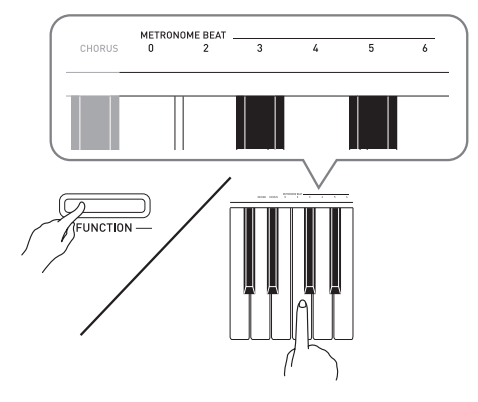

- U kunt de waarde van het aantal maatslagen instellen als 0, 2, 3, 4, 5 of 6. Als 0 ingesteld wordt, wordt een klikgeluid weergegeven zonder klokkenspel. Met deze instelling kunt u oefenen met een vaste maatslag.
- **3.** Houd de **FUNCTION** toets ingedrukt en gebruik de TEMPO toetsen om een tempowaarde te specificeren binnen het bereik lopende van 20 tot en met 255 maatslagen per minuut.

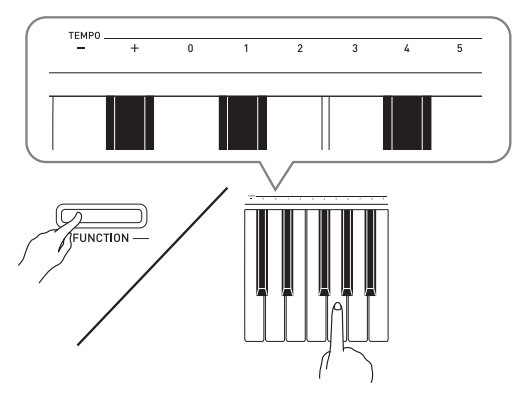

- Telkens bij indrukken van de + of toets wordt de tempowaarde met 1 verhoogd of verlaagd.
- U kunt een specifieke waarde van drie cijfers invoeren d.m.v. de waarde invoertoetsen (0 tot en met 9). Zorg er voor de drie cijfers allemaal in te voeren.
- *Voorbeeld:* Druk op de toetsen 0, 9 en 6 om "96" in te voeren.

**4.** Druk op de **METRONOME** toets of **START/ STOP**  $\blacktriangleright$  **d** toets om de metronoom uit te schakelen.

#### **Q** OPMERKING

• Druk in stap 3 tegelijkertijd op de + en – toetsen om de instelling voor het tempo terug te stellen op het oorspronkelijke tempo van de momenteel geselecteerde melodie van de muziekbibliotheek. Door tegelijkertijd op + en – te drukken wordt de waarde van het tempo teruggesteld op 120.

#### **Om het metronoomvolume in te stellen**

U kunt de volgende procedure op elk moment uitvoeren ongeacht of de metronoom klinkt of niet.

- **1.** Houd de **FUNCTION** toets ingedrukt en stel tegelijkertijd d.m.v. de METRONOME VOLUME toetsen een volumewaarde in binnen het bereik lopende van 0 tot en met 42.
	- Zie "Klaviertoetsen die gebruikt worden voor het configureren van instellingen" op pagina NL-21 voor details aangaande het gebruiken van de klaviertoetsen voor het maken van instellingen.
	- Telkens bij indrukken van de  $\nabla$  of  $\triangle$  toets wordt de waarde van het metronoomvolume met 1 verhoogd of verlaagd.

#### **U** OPMERKING

Druk tegelijkertijd op  $\nabla$  en  $\triangle$  om terug te gaan naar de oorspronkelijke instelling.

#### **Splitsen van het toetsenbord voor duet spel**

U kunt het toetsenbord in het midden splitsen voor duet spel zodat de linker- en de rechterzijde hetzelfde bereik heeft.

Het linker pedaal werkt als het demppedaal voor het linker toetsenbord terwijl het rechter pedaal fungeert als het demppedaal voor het rechter toetsenbord. De duetfunctie is de perfecte manier om les te geven waarbij de leraar aan de linkerkant zit en de leerling dezelfde melodie speelt op het rechter toetsenbord.

#### **Toetsenbord**

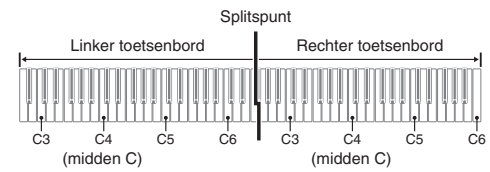

#### **Pedaalbewerking tijdens het spelen van een duet**

#### z **Los verkrijgbare pedaaleenheid SP-33**

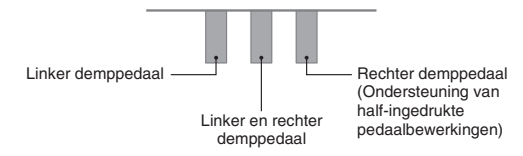

#### **U** OPMERKING

• Alleen het demppedaal voor het rechter toetsenbord ondersteunt halverwege intrappen.

#### z **Meegeleverde pedaaleenheid SP-3**

Om de SP-3 pedaaleenheid te gebruiken als het rechter keyboarddemppedaal dient u dit aan te sluiten op de **DAMPER PEDAL** aansluiting.

- Half-ingedrukte pedaalbewerkingen worden in dit geval niet ondersteund.
- **1.** Specificeer de toon die u wilt gebruiken. *Voorbeeld:* **GRAND PIANO (MODERN)**
- **2.** Druk terwijl u de **FUNCTION** toets ingedrukt houdt op de **METRONOME** toets om het duet in en uit te schakelen.
	- U kunt de piano instellen om de linker toetsenbordklank weer te geven via de linker luidspreker en de rechter toetsenbordklank via de rechter luidspreker terwijl het duet ingeschakeld is. Zie "Duet pan" (pagina NL-22) voor nadere informatie.

#### **BELANGRIJK!**

• U kunt de duetfunctie niet gebruiken tijdens het opnemen (pagina NL-16).

#### **Veranderen van de octaven van de duet toetsenborden**

U kunt de bereiken van de linker en rechter toetsenborden veranderen van hun oorspronkelijke instellingen in eenheden van een octaaf. Dit is bijvoorbeeld handig als het oorspronkelijke bereik niet genoeg is wanneer een persoon het gedeelte voor de linker hand en de andere persoon het gedeelte voor de rechter hand aan het spelen is.

**1.** Houd de **FUNCTION** en **METRONOME** toetsen ingedrukt en druk op de C klaviertoets die u wilt plaatsen op C4 (midden C) van het linker toetsenbord. Houd **FUNCTION** en **METRONOME** ingedrukt terwijl u doorgaat naar stap 2 hieronder.

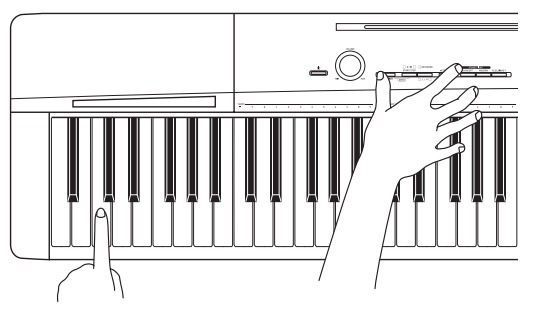

*Voorbeeld:* Door op de klaviertoets van de meest linkse C (C4) te drukken wordt het hier onder gegeven bereik toegewezen.

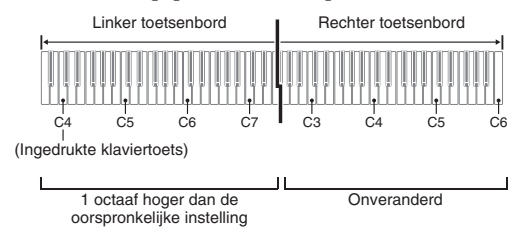

**2.** Houd de **FUNCTION** en **METRONOME** toetsen ingedrukt en druk op de C klaviertoets die u wilt plaatsen op C4 (midden C) van het rechter toetsenbord.

#### **Q** OPMERKING

• U kunt de toetsenborden terugstellen op hun oorspronkelijke bereiken door de duetfunctie eerst uit te schakelen en vervolgens weer in te schakelen.

# **Weergeven van ingebouwde melodieën**

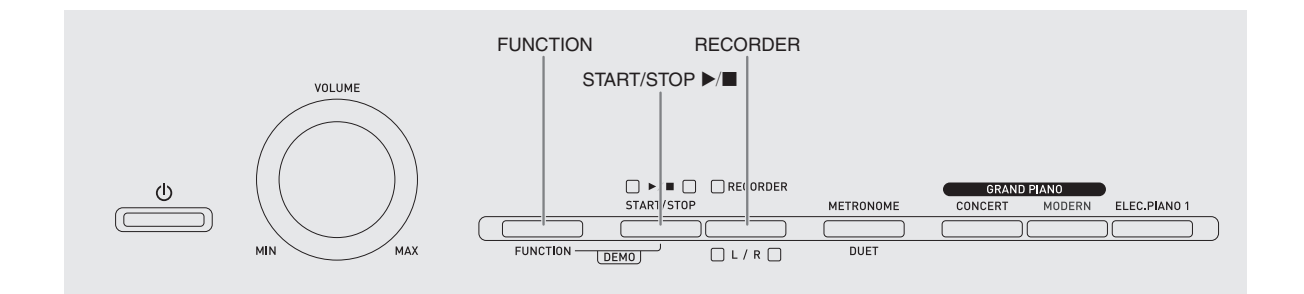

Uw Digitale Piano is uitgevoerd met een muziekbibliotheek van 60 ingebouwde melodieën. U kunt alle 60 melodieën in volgorde spelen van het begin tot het einde.

#### **BELANGRIJK!**

• Nadat u een ingebouwde melodie geselecteerd heeft, kan het enkele seconden duren voordat de melodiedata geladen is. Terwijl de data geladen wordt, werken de klaviertoetsen en andere toetsen niet. Als u iets op het toetsenbord speelt, zal de geluidsweergave worden stopgezet als de volgende procedure wordt uitgevoerd.

#### **Weergeven van alle ingebouwde melodieën**

- **1.** Houd de **FUNCTION** toets ingedrukt en druk op de **START/STOP**  $\blacktriangleright$ /**l** toets.
	- Hierdoor wordt de herhaalde demonstratieweergave gestart van de ingebouwde melodieën in de volgorde van 01 tot en met 60.
	- U kunt meespelen met een melodie op het toetsenbord terwijl de melodie wordt weergegeven. De toon die toegewezen is aan het toetsenbord is de toon die vooringesteld is voor de melodie die weergegeven wordt.

**2.** Houd om de demonstratieweergave te veranderen naar een andere melodie de **FUNCTION** toets ingedrukt terwijl u d.m.v. de MUSIC LIBRARY SELECT toetsen een melodienummer specificeert.

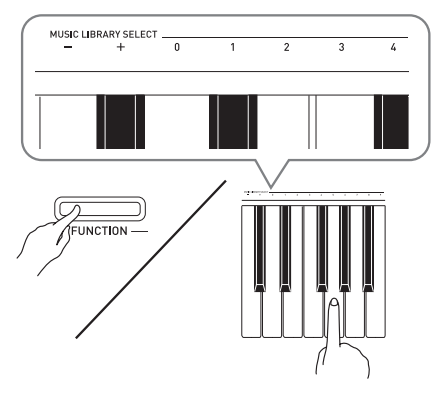

- Telkens bij indrukken van de + of toets wordt het melodienummer met 1 verhoogd of verlaagd.
- U kunt een specifiek melodienummer van twee cijfers invoeren d.m.v. de waarde invoertoetsen (0 tot en met 9). Zorg er voor beide cijfers in te voeren.

*Voorbeeld:* Voer eerst 0 en daarna 8 in om melodie 08 te selecteren.

**3.** Druk nogmaals op de **START/STOP**  $\blacktriangleright$ / toets om de weergave van de ingebouwde melodieën te stoppen.

#### **Q**OPMERKING

• De hierboven beschreven bewerkingen voor melodieselectie en weergeven en stoppen zijn de enige mogelijke bewerkingen tijdens de weergave van demonstratiemelodieën.

#### **Weergeven van een specifieke melodie in de muziekbibliotheek**

De muziekbibliotheek omvat zowel ingebouwde melodieën (01 - 60) als melodieën (61 - 70) die opgeslagen zijn in het geheugen van de Digitale Piano vanaf een computer\*. U kunt de onderstaande procedure volgen om één van deze melodieën te selecteren en weer te geven.

- \* U kunt muziekgegevens downloaden van het Internet en daarna oversturen van uw computer naar het geheugen van de Digitale Piano. Voor meer informatie zie "Oversturen van melodiegegevens met een computer" op pagina NL-26.
- **1.** Zoek het melodienummer van de gewenste melodie op in de melodielijst op pagina A-1.
- **2.** Houd om van melodie te veranderen de **FUNCTION** toets ingedrukt terwijl u de MUSIC LIBRARY SELECT toetsen gebruikt om een bepaald melodienummer te specificeren.
	- Zie voor informatie aangaande het uitvoeren van deze stap de opmerking onder stap 2 van de procedure onder "Weergeven van alle ingebouwde melodieën" op pagina NL-14.

**3.** Druk op de **START/STOP**  $\blacktriangleright$ /**E** toets.

- Hierdoor wordt de weergave van de melodie gestart.
- **4.** Druk nogmaals op de **START/STOP ▶/■** toets om het afspelen te stoppen.
	- De weergave stopt automatisch wanneer het einde van de melodie bereikt is.

#### **Q**OPMERKING

- Door tegelijkertijd op de + en toetsen te drukken wordt melodienummer 01 geselecteerd.
- U kunt het weergavetempo en het volume van de melodie instellen. Voor meer informatie zie "Configureren van instellingen met het toetsenbord" op pagina NL-20.

#### **Oefenen met een melodie uit de muziekbibliotheek**

U kunt het linkerhand of rechterhand gedeelte uitschakelen bij een melodie en zelf meespelen op de piano.

#### **Q**OPMERKING

• De muziekbibliotheek bevat een aantal duetten. Terwijl een duet geselecteerd is, kunt u de eerste pianotoon <**Primo**> of de tweede pianotoon <**Secondo**> uitschakelen en meespelen met de melodie.

#### **VOORBEREIDINGEN**

- Selecteer de melodie waarmee u wilt oefenen en stel het tempo in. Zie "Configureren van instellingen met het toetsenbord" op pagina NL-20.
- Een aantal melodieën bevat tussentijds tempoveranderingen om bepaalde muziekeffecten te produceren.
- **1.** Druk terwijl u de **FUNCTION** toets ingedrukt houdt op de **RECORDER (L/R)** toets om het onderdeel te selecteren dat u uit wilt schakelen.
	- Door op een toets te drukken wordt bijbehorende gedeelte in- (toets indicator aan) en uitgeschakeld (toets indicator uit).

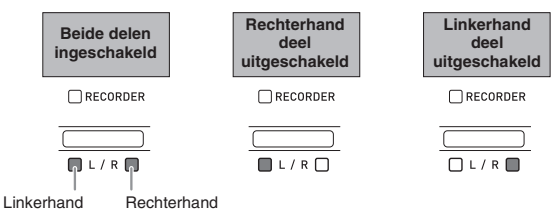

#### 2. Druk op de **START/STOP**  $\blacktriangleright$ /**I** toets.

- Hierdoor wordt de weergave gestart zonder het deel dat u uitschakelde in stap 1.
- **3.** Speel het niet-weergegeven deel zelf op het toetsenbord.
- **4.** Druk nogmaals op de **START/STOP ▶/■** toets om het afspelen te stoppen.

# **Opnemen en weergeven**

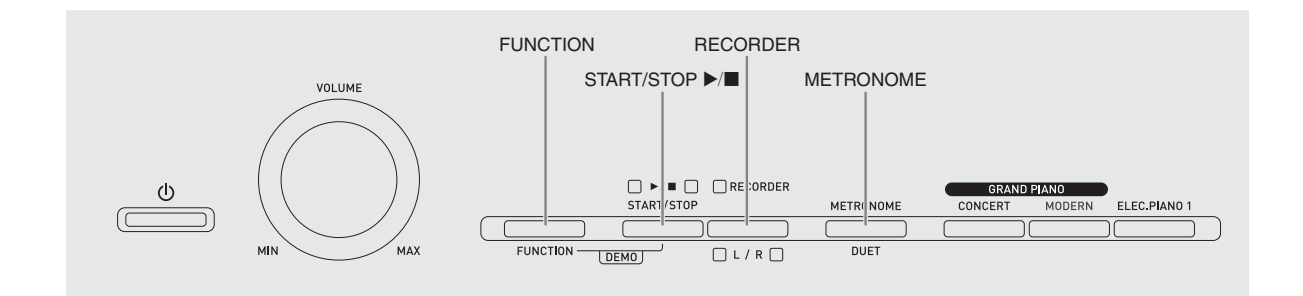

U kunt de noten die u op de Digitale Piano speelt opslaan in het geheugen voor latere weergave.

#### **Sporen**

Een spoor is een opslagplaats van opgenomen gegevens waarbij elke melodie voorzien is van twee sporen: Spoor 1 en Spoor 2. U kunt de twee sporen gescheiden van elkaar opnemen en daarna combineren zodat ze samen als een enkele melodie weergegeven worden.

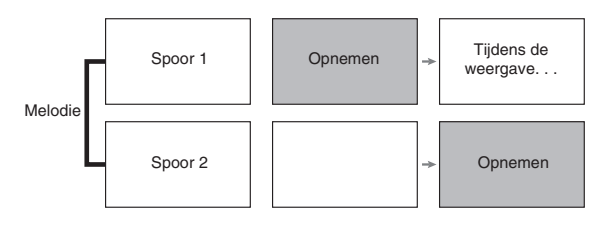

#### **Geheugencapaciteit**

- U kunt ongeveer 5000 noten opnemen in het geheugen van de digitale piano.
- De **RECORDER** indicator knippert snel wanneer het geheugen vol dreigt te raken.
- Het opnemen stopt automatisch als het aantal noten in het geheugen het maximum overschreidt.

#### **Opgenomen gegevens**

- Toetsenbordspel
- Gebruikte toon
- Pedaalbewerkingen
- Instellingen voor nagalm en zweving (alleen bij Spoor 1)
- Instelling van het tempo (alleen bij Spoor 1)
- Instelling van lagen (alleen bij Spoor 1)
- Instelling van splitsing (alleen bij Spoor 1)
- Instelling van octaafverschuiving (alleen bij Spoor 1)

#### **Opslag van opgenomen gegevens**

- Door een nieuwe opname te starten wordt eventuele gegevens gewist die eerder in het geheugen was opgenomen.
- Als de spanning naar de digitale piano afgesneden wordt terwijl de opname aan de gang is, zal alles dat tot op dat punt opgenomen is, worden gewist. Let er dus op dat de spanning niet onverhoeds uitgeschakeld wordt tijdens opnamebewerkingen.

#### **BELANGRIJK!**

• CASIO COMPUTER CO., LTD. draagt geen verantwoordelijkheid voor enige schade, verlies van winsten of eisen van derden die ontstaan uit het verlies van opgenomen gegevens die verloren raakt door defecten, reparaties of om ongeacht welke andere reden.

#### **Gebruiken van de RECORDER toets**

Telkens bij indrukken van de **RECORDER** toets wordt naar de volgende optie voor opname gegaan in de hieronder getoonde volgorde.

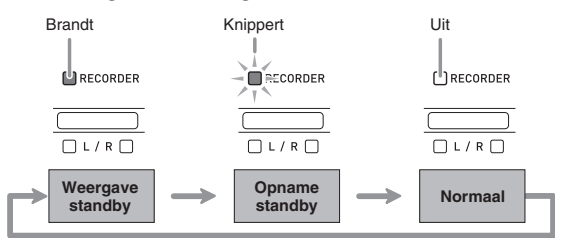

#### **Opnemen op een specifiek spoor van een melodie**

Na het opnemen van een van de sporen van een melodie kunt u opnemen op het andere spoor terwijl u luistert naar de weergave van wat u op het eerste spoor opgenomen had.

**1.** Druk tweemaal op de **RECORDER** toets zodat de corresponderende indicator gaat knipperen.

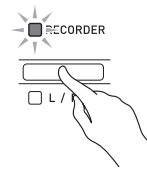

• Op dat moment gaat de **L** indicator knipperen om aan te geven dat de Digitale Piano klaar staat voor opname op Spoor 1.

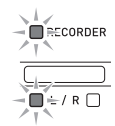

- **2.** Houd om het opnamespoor te veranderen de **FUNCTION** toets ingedrukt terwijl u op de **RECORDER (L/R)** toets drukt.
	- Let er op dat de indicator voor het opnamespoor gaat knipperen.
		- Spoor 1: **L** indicator Spoor 2: **R** indicator

*Voorbeeld:* Spoor 1 geselecteerd

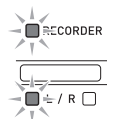

- **3.** Selecteer de toon en de effecten (alleen bij Spoor 1) die u wilt gebruiken voor uw opname.
	- Toon (pagina NL-8)
	- Effecten (pagina NL-11)

#### **Q**OPMERKING

• Configureer de instellingen voor de maatslag en het tempo en druk daarna op de **METRONOME** toets als u wilt dat de metronoom klinkt tijdens het opnemen. Voor meer informatie zie "Gebruiken van de metronoom" op pagina NL-11.

- **4.** Speel iets op het keyboard.
	- Het opnemen begint automatisch.
- **5.** Druk op de **START/STOP** ▶/■ toets om de opname te stoppen.
	- Hierdoor veranderen de **RECORDER** toets indicator en de indicator van het spoor dat u opnam van de knipperende naar de oplichtende stand.
	- Druk op de **START/STOP**  $\blacktriangleright$ /**l** toets om het spoor dat u zojuist opgenomen heeft weer te geven.
- **6.** Druk nadat u klaar bent met het opnemen of weergeven op de **RECORDER** toets zodat de corresponderende indicator uit gaat.

#### **Opnemen op een spoor terwijl u naar de weergave luistert van het andere spoor**

**1.** Druk op de **RECORDER** toets zodat de corresponderende indicator gaat branden.

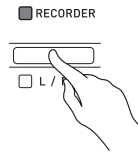

- **2.** Houd de **FUNCTION** toets ingedrukt en selecteer d.m.v. de **RECORDER (L/R)** toets het spoor dat u wilt weergeven tijdens de opname.
- **3.** Druk op de **RECORDER** toets zodat de corresponderende indicator gaat knipperen.
	- Hierdoor gaat de **L** indicator knipperen.
- **4.** Houd de **FUNCTION** toets ingedrukt en selecteer d.m.v. de **RECORDER (L/R)** toets het spoor dat u wilt opnemen.
	- Let er op dat de indicator voor het opnamespoor gaat knipperen.
	- *Voorbeeld:* Om naar de weergave van Spoor 1 te luisteren terwijl u Spoor 2 opneemt

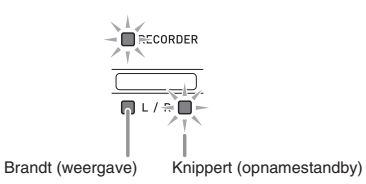

- **5.** Selecteer de toon en de effecten (alleen bij Spoor 1) die u wilt gebruiken voor uw opname.
- **6.** Druk op de **START/STOP**  $\blacktriangleright$  **l** toets of speel iets op het toetsenbord.
	- Hierdoor worden zowel de weergave van het opgenomen spoor als de opname van het andere spoor gestart.
- **7.** Druk op de **START/STOP ▶/■** toets om de opname te stoppen.

#### **Weergeven van het geheugen van de digitale piano**

**1.** Druk op de **RECORDER** toets zodat de corresponderende indicator gaat branden.

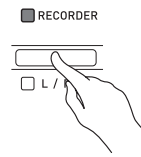

#### **U** OPMERKING

- Wanneer een melodie opgenomen is op beide sporen, kunt u een spoor uitschakelen en alleen het andere spoor weergeven als u dat wenst.
- **2.** Druk op de **START/STOP ▶/■** toets.
	- Hierdoor wordt de weergave gestart van de melodie die en/of het spoor dat u selecteert.

#### **Q**OPMERKING

- U kunt de instelling van het tempo veranderen terwijl een spoor weergegeven wordt.
- Druk nogmaals op **START/STOP** > loets om de weergave te stoppen.

#### **Wissen van opgenomen data**

De volgende procedure wist een specifiek spoor van een melodie uit.

#### **BELANGRIJK!**

- De onderstaande procedure wist alle gegevens uit van het geselecteerde spoor. Merk op dat de wisbewerking niet ongedaan gemaakt kan worden. Controleer of u de gegevens in het geheugen van de Digitale Piano echt niet meer nodig heeft voordat u de volgende stappen uitvoert.
- **1.** Druk tweemaal op de **RECORDER** toets zodat de corresponderende indicator gaat knipperen.

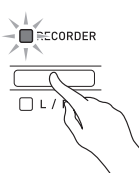

- **2.** Houd de **FUNCTION** toets ingedrukt en selecteer d.m.v. de **RECORDER (L/R)** toetsen het spoor dat u wilt wissen.
- **3.** Druk op de **RECORDER** toets totdat de corresponderende indicator gaat branden.
	- Hierdoor gaat de indicator knipperen van het spoor dat u selecteerde in stap 2 van deze procedure. *Voorbeeld:* Als u Spoor 2 instelde voor wissen

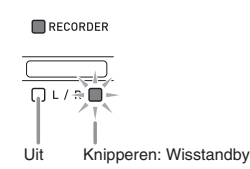

- **4.** Houd nogmaals de **FUNCTION** toets ingedrukt terwijl u op de **RECORDER (L/R)** toets drukt.
	- Hierdoor wordt het geselecteerde spoor gewist en wordt weergavestandby ingeschakeld.
	- Druk tweemaal op de **RECORDER** toets zodat de indicator niet brandt om de wisbewerking te annuleren.

#### **Q**OPMERKING

• Vanaf stap 3 is enkel de **RECORDER (L/R)** toets van de Digitale Piano bedienbaar totdat u de wisbewerking in stap 4 in feite uitvoert. Er kunnen geen andere toetsbewerkingen worden uitgevoerd.

# **Configureren van instellingen met het toetsenbord**

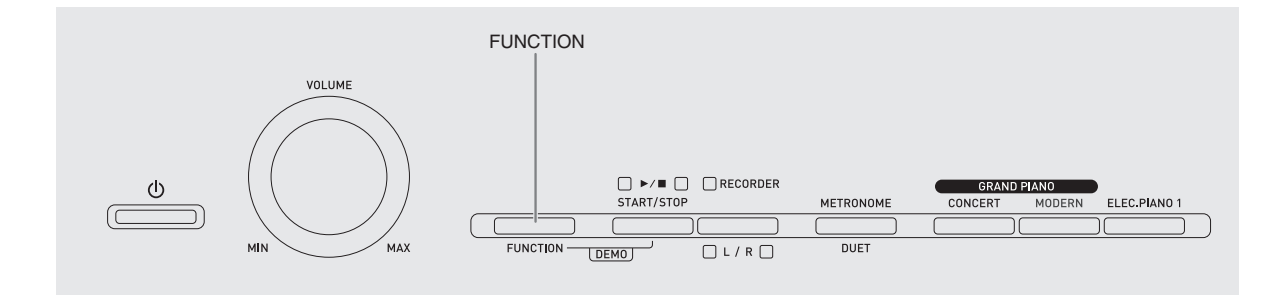

Naast het selecteren van tonen en melodieën uit de muziekbibliotheek kunt u de **FUNCTION** toets gebruiken in combinatie met de klaviertoetsen om het effect, de aanslaggevoeligheid en andere instellingen te configuren.

#### **Instellingen configureren met het toetsenbord**

- **1.** Zoek m.b.v. de "Parameterlijst" op pagina's NL-22 - NL-24 de instelling op die u wilt configureren en maak een notitie van de details.
- **2.** Zie "Klaviertoetsen die gebruikt worden voor het configureren van instellingen" op pagina NL-21 om de plaats op het toetsenbord te vinden voor het configureren van de gewenste instelling.
- **3.** Houd de **FUNCTION** toets ingedrukt en druk op de klaviertoets die correspondeert aan de instelling die u wilt configureren.
	- De Digitale Piano geeft een bedieningspieptoon weer nadat de instelling geconfigureerd is.
	- *Voorbeeld:* Verlagen van de transpositie instelling met één halve toon

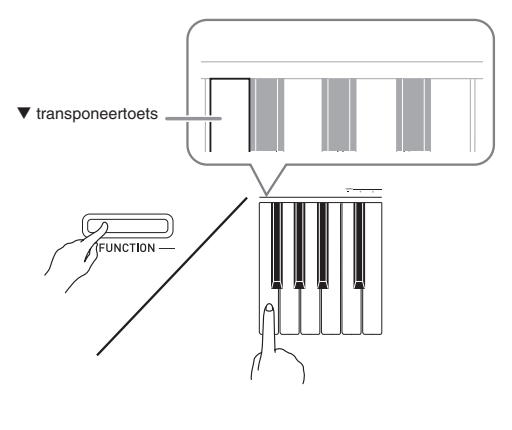

#### **4.** Laat de **FUNCTION** toets los om de instelprocedure te voltooien.

#### **II** OPMERKING

• U kunt de Digitale Piano zodanig configureren dat geen bedieningspieptoon weergegeven wordt in stap 3. Voor details, zie "® Bedieningspieptoon" onder "Parameterlijst" op pagina's NL-22 - NL-24.

#### **Toetsenbordinstelling bedieningstypes**

Er zijn vier types bediening die u kunt uitvoeren tijdens het configureren van de instellingen d.m.v. de klaviertoetsen: Type A, Type B, Type C en Type D.

#### **Type A: Direct invoeren**

*Voorbeeld:* Aanslaan van de STRINGS klaviertoets om de STRINGS 1 toon te selecteren

#### **Type B: Verhogen of verlagen van een instelling d.m.v.** de + en – of ▼ en ▲ klaviertoetsen

- Door op een toets te drukken wordt de instelling versneld verhoogd of verlaagd.
- Druk tegelijkertijd op beide toetsen om terug te gaan naar de oorspronkelijke instelling.

#### **Type C: Invoeren van waarden d.m.v. de cijfertoetsen (0 tot en met 9)**

*Voorbeeld:* Druk op de toetsen 1, 2 en 0 om "120" in te voeren.

#### **Type D: Tussen twee instellingen heen en weer schakelen of door instellingen gaan door indrukken van een klaviertoets**

- Wanneer u een klaviertoets indrukt, geeft de Digitale Piano een piepgeluid af om u te laten weten welke instelling ingesteld is.
- Een lange pieptoon geeft aan dat de van toepassing zijnde instelling uitgeschakeld is.
	- *Voorbeeld:* Door terwijl nagalm uitgeschakeld is tweemaal op de Reverb klaviertoets te drukken geeft de Digitale Piano tweemaal een pieptoon, hetgeen aangeeft dat de Small Hall (kleine zaal) instelling geselecteerd is.

#### **U**OPMERKING

• U kunt er achter komen welk bedieningstype past bij elke instelling door het "Bedieningstype" in de "Parameterlijst" op pagina's NL-22 - NL-24 te controleren.

#### **Klaviertoetsen die gebruikt worden voor het configureren van instellingen**

• De nummers © tot en met @ corresponderen met dezelfde nummers in de "Parameterlijst" op pagina's NL-22 - NL-24.

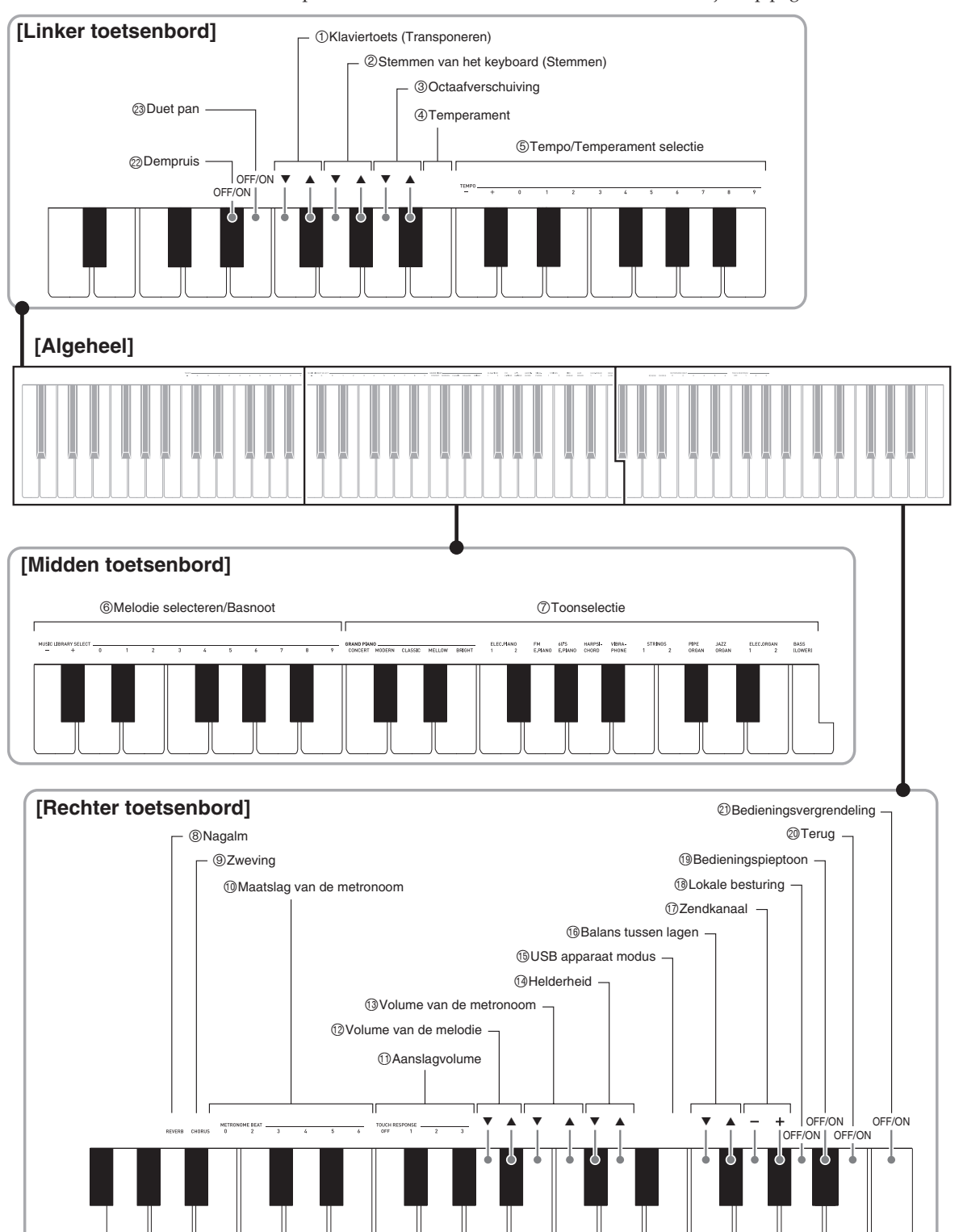

### **Parameterlijst**

#### ■ **Tonen**

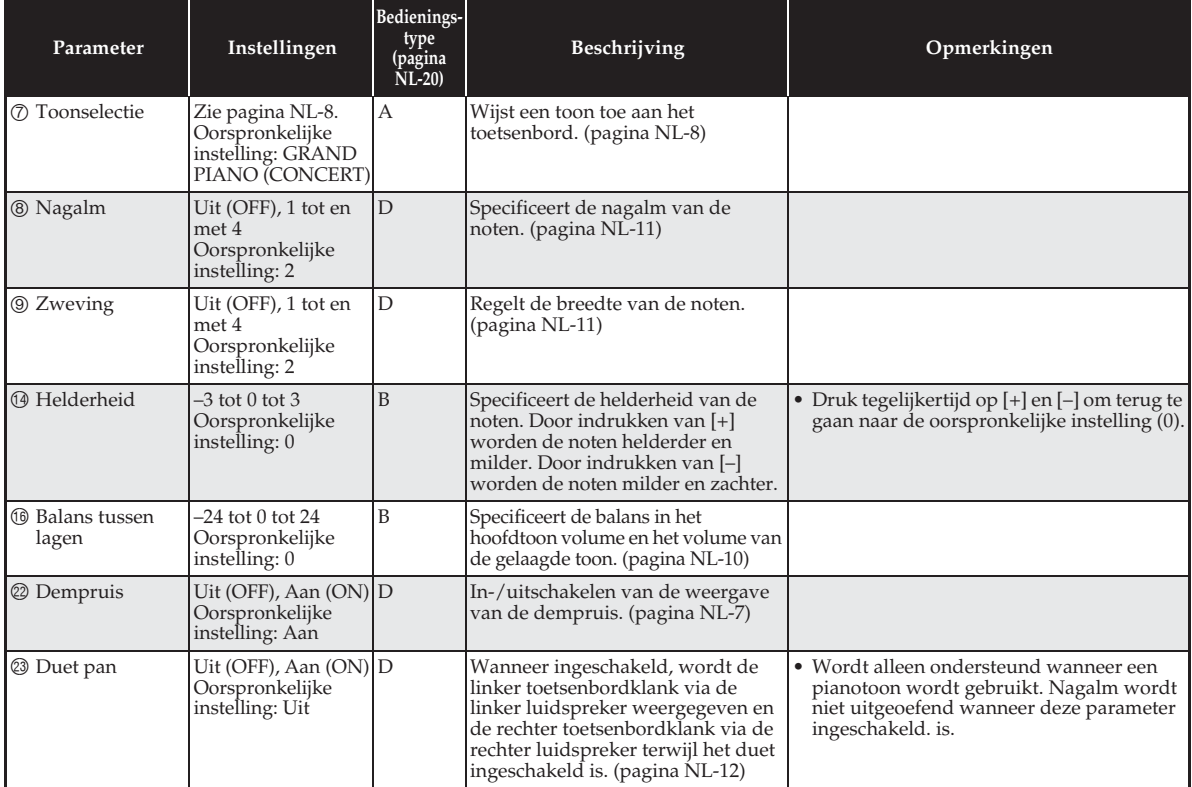

#### ■ **Melodie/metronoom**

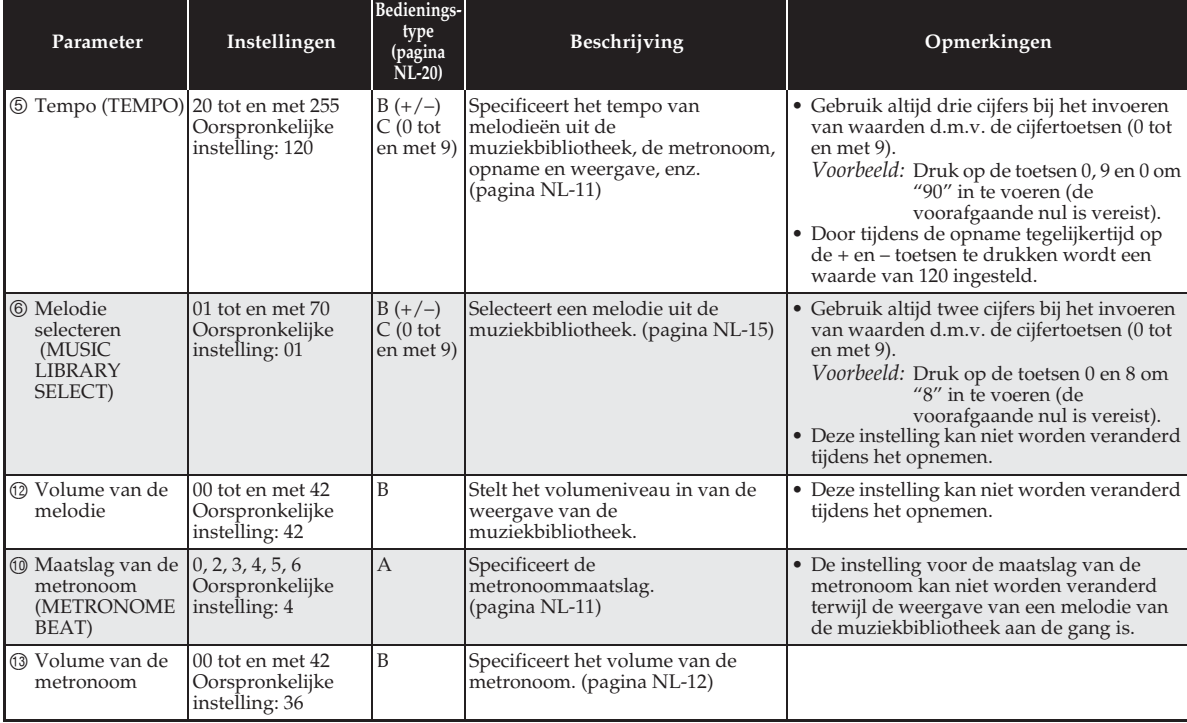

#### ■ **Toetsenbord**

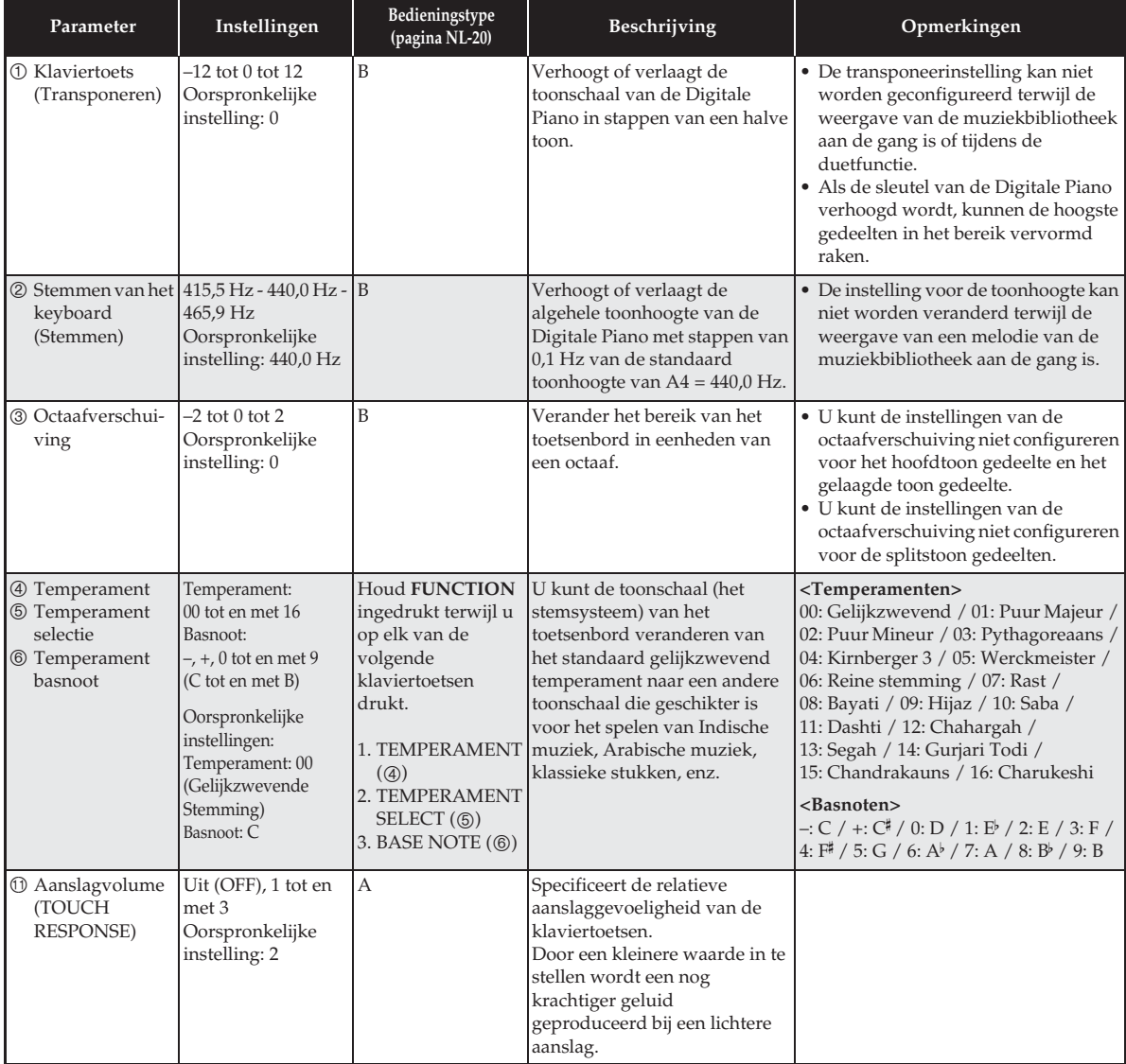

#### ■ **MIDI en overige instellingen**

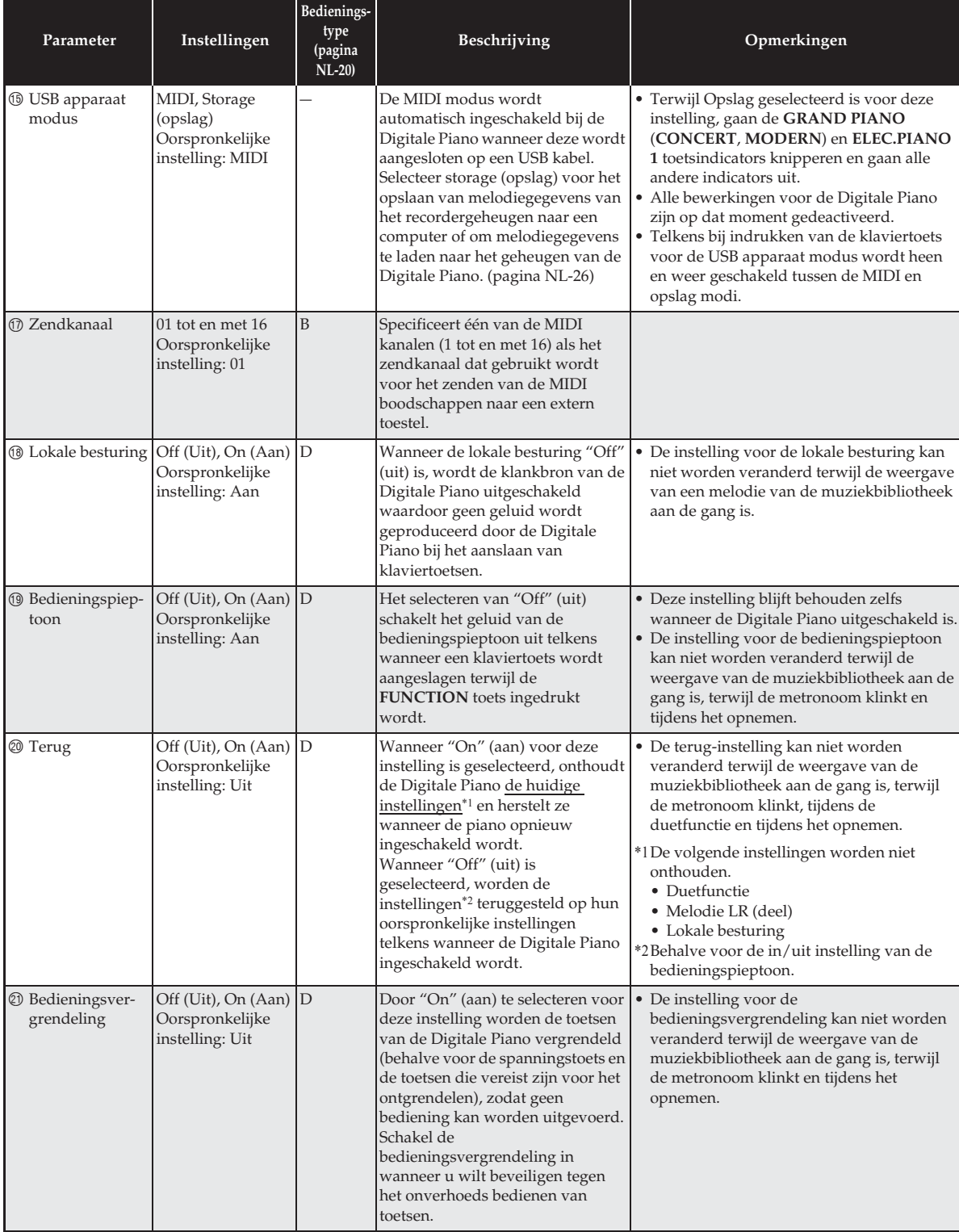

# **Aansluiting op een computer**

U kunt de Digitale Piano aansluiten op een computer en MIDI gegevens verzenden tussen deze apparaten. U kunt gegevens van de Digitale Piano zenden naar de los verkrijgbare muzieksoftware die op uw computer draait of u kunt MIDI gegevens vanaf uw computer zenden naar de Digitale Piano voor weergave.

#### **Minimale computersysteemvereisten**

Hieronder volgen de minimale vereisten voor het computersysteem wanneer MIDI gegevens worden verzonden en ontvangen. Controleer dat de computer voldoet aan deze vereisten voordat u probeert de Digitale Piano er op aan te sluiten.

 $\bullet$  Besturingssysteem

Windows Vista® \*<sup>1</sup> Windows® 7 \*<sup>2</sup> Windows® 8 \*<sup>3</sup> Windows® 8.1 \*<sup>4</sup> Mac OS® X (10.3.9, 10.4.11, 10.5.X, 10.6.X, 10.7.X, 10.8.X, 10.9.X)

\*1: Windows Vista (32-bit)

- \*2: Windows 7 (32-bit, 64-bit)
- \*3: Windows 8 (32-bit, 64-bit)
- \*4: Windows 8.1 (32-bit, 64-bit)

#### $\bullet$  USB-poort

#### **BELANGRIJK!**

• Probeer nooit aan te sluiten op een computer die niet voldoet aan de hierboven beschreven vereisten. Hierdoor kunnen problemen ontstaan bij uw computer.

#### **Aansluiting van de Digitale Piano op uw computer**

#### **BELANGRIJK!**

- Zorg ervoor de volgende stappen van de onderstaande procedure precies te volgen. Een foute aansluiting kan het zenden en ontvangen van gegevens onmogelijk maken.
- **1.** Schakel de Digitale Piano uit en start uw computer.
	- Start de muziek software op uw computer nog niet!

**2.** Nadat uw computer gestart is, sluit hem dan m.b.v. een los verkrijgbare USB kabel aan op de Digitale Piano.

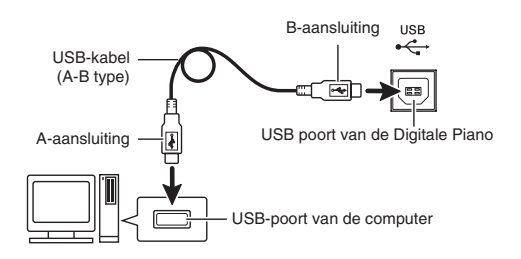

#### **3.** Schakel de Digitale Piano in.

- Als dit de eerste maal is dat u de Digitale Piano aansluit op uw computer zal de driver-software die vereist is voor het zenden en ontvangen van gegevens automatisch geïnstalleerd worden op uw computer.
- **4.** Start de los verkrijgbare muzieksoftware op uw computer.
- **5.** Configureer de instellingen van de muzieksoftware om "CASIO USB-MIDI" te selecteren als het MIDI apparaat.
	- Zie de gebruikersdocumentatie die met de gebruikte muziek software wordt geleverd voor nadere informatie aangaande hoe u het MIDI apparaat kunt selecteren.

#### **BELANGRIJK!**

• Zorg ervoor eerst de Digitale Piano uit te schakelen voordat u de muzieksoftware van uw computer start.

#### **Q**OPMERKING

- Nadat de aansluiting eenmaal goed werkt, is er geen probleem als de USB kabel aangesloten gehouden wordt en uw computer en/of uw Digitale Piano uitgeschakeld wordt.
- Voor gedetailleerde technische gegevens en aansluitingen die van toepassing zijn op het zenden en ontvangen van MIDI gegevens door deze Digitale Piano dient u te verwijzen naar de nieuwste informatie die wordt verzorgd door de website bij de volgende URL.

**http://world.casio.com/**

#### **Gebruiken van MIDI**

#### **Wat is MIDI?**

De letters MIDI zijn de afkorting van Musical Instrument Digital Interface (digitale interface voor muziekinstrumenten) hetgeen een wereldwijdse standaard voor digitale signalen en aansluitingen is waardoor het mogelijk is om muziekgegevens uit te wisselen tussen de muziekinstrumenten en computers (apparaten) van verschillende makelij.

#### **OPMERKING**

• Voor details aangaande het implimenteren van MIDI, bezoek de CASIO website op: http://world.casio.com/.

Zie "Zendkanaal" en "Lokale besturing" op pagina NL-24.

#### **Oversturen van melodiegegevens met een computer**

Volg de procedures in dit hoofdstuk om Recorder geheugengegevens over te sturen naar een computer voor opslag en om melodieën naar het gebruikersmelodiegeheugen (Muziekbibliotheek (Music Library) 61 tot en met 70) te laden.

#### **BELANGRIJK!**

- Als de digitale piano uitgeschakeld wordt terwijl deze data aan het uitwisselen is met een computer kan dit er toe leiden dat het geheugen van de digitale piano beschadigd raakt. Mocht dit gebeuren dan zal de geheugenformaatbewerking starten de volgende maal dat u de digitale piano inschakelt. Merk op dat het ongeveer 20 seconden duurt voordat de formatteerbewerking voltooid is en dat u daarvoor geen andere bewerkingen kunt uitvoeren.
- **1.** Zie stappen 1 en 3 van de procedure "Aansluiting van de Digitale Piano op uw computer" op pagina NL-25.

**2.** Verander de USB apparaat modus van de Digitale Piano naar opslag.

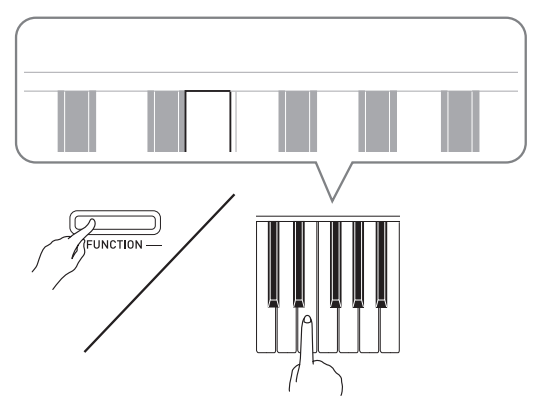

- Houd de **FUNCTION** toets ingedrukt en druk op de klaviertoets die correspondeert aan de USB apparaat modus (pagina NL-21).
- Nadat deze instelling veranderd is, gaan de **GRAND PIANO** (**CONCERT**, **MODERN**) en **ELEC.PIANO 1** toetsindicators knipperen en gaan alle andere indicators uit.
- Voor meer informatie zie "USB apparaat modus" op pagina NL-24.
- **3.** Voer bij uw computer de vereiste bediening uit om de opslagapparaten op uw computer te tonen.

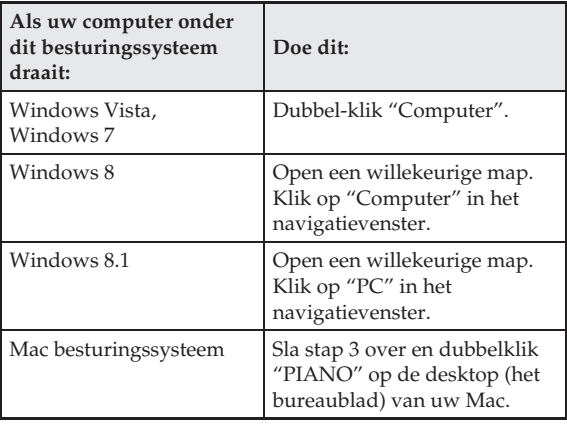

• Het geheugen van deze Digitale Piano verschijnt als "PIANO" onder "Stations met verwisselbare schijf".

#### **4.** Dubbel-klik "PIANO".

- "PIANO" bevat mappen die "MUSICLIB" en "RECORDER" heten.
- Om een gebruikersmelodie over te sturen naar de Digitale Piano van uw computer, dient u de "MUSICLIB" map te openen en de melodie in een van de genummerde submappen (61 - 70) te stoppen. Elke submap correspondeert met een muziekbibliotheeknummer: Submap 61 met muziekbibliotheek 61, enz.
- De bestanden in de "RECORDER" map zijn melodieën die opgenomen zijn met de recorderfunctie van de Digitale Piano. U kunt bestanden verplaatsen van de "RECORDER" map naar een andere plaats op uw computer en u kunt opgenomen melodiebestanden terugsturen naar de Digitale Piano door ze in de "RECORDER" map te plaatsen.

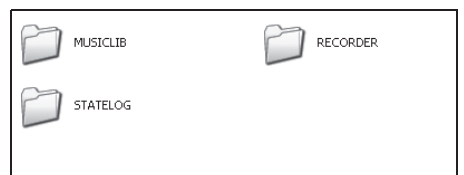

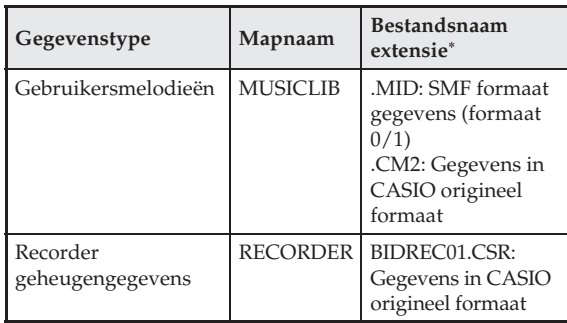

\* Voordat u een opslag- of laadbewerking start, controleer eerst de bestandsnaamextensie om er zeker van te zijn dat ze overeenkomen met de getoonde in deze kolom.

In het geval van een melodie die opgenomen is met de opnamefunctie van de Digitale Piano, verander de naam van het bestand naar een van de namen en extensies die in deze kolom getoond worden.

 $\bullet$  In de oorspronkelijke default configuratie voor Windows Vista, Windows 7, Windows 8 en Windows 8.1 zijn de extensies voor bestandsnamen verborgen. Voer één van de volgende bewerkingen uit op uw computer om de bestandsnaam extensies te tonen.

- Tonen van bestandsnaam extensies onder Windows Vista of Windows 7
- 1. Open Mapopties door op de [Start] knop te klikken en klik op [Configuratiescherm], [Vormgeving aan persoonlijke voorkeur aanpassen] en [Mapopties].
- 2. Klik op het [Weergave] tabblad. Schakel onder [Geavanceerde instellingen] het selectievakje [Extensies voor bekende bestandstypes verbergen] uit.
- 3. Klik op [OK].
- Tonen van bestandsnaamextensies onder Windows 8 of Windows 8.1
- 1. Open een willekeurige map.
- 2. Klik op het [Weergave] menu en selecteer daarna het [Bestandsnaamextensies] selectievakje in de [Tonen/Verbergen] group.

#### ■ Laden van een melodie in het **gebruikersmelodie geheugen (Muziekbibliotheek 61 - 70)**

- 1. Open de MUSICLIB map.
- 2. Kopieer het melodiebestand (.MID of .CM2) naar de als nummer vermomde submap (61 - 70) waarvan de naam overeenkomt met het nummer van de muziekbibliotheekplaats waar u de melodie wilt loaden.
	- Als er zich twee bestanden met de namen .MID en .CM2 in de MUSICLIB map bevinden, wordt alleen de .MID gegevens in het gebruikersmelodie geheugen geladen.

#### ■ Oversturen van Recorder **geheugengegevens tussen de Digitale Piano en uw computer**

Om de huidige Recorder geheugengegevens van uw Digitale Piano naar uw computer over te sturen, dient u de RECORDER map te kopiëren naar uw computer. Om de eerder op uw computer opgeslagen Recordergegevensterug te sturen naar het Recorder geheugen dient u dit terug te kopiëren naar de RECORDER map (en de huidige inhoud van de RECORDER map te vervangen).

- **5.** Zet de USB apparaat modus terug naar MIDI nadat het kopiëren van het bestand voltooid is.
	- Gebruikt u een Macintosh, voer dan de uitwerp bewerking uit (naar de vuilnismand slepen).
	- Houd de **FUNCTION** toets ingedrukt en druk op de van toepassing zijnde klaviertoets. Voor meer informatie zie "USB apparaat modus" op pagina NL-24.
	- Door de USB apparaat modus terug te zetten op MIDI wordt de inhoud van MUSICLIB in het gebruikersmelodie geheugen geladen en de inhoud van RECORDER in het Recorder geheugen.

#### **BELANGRIJK!**

• Een gegevensconversiefout wordt aangegeven wanneer beide **START/STOP >/** toetsindicators en de **GRAND PIANO** (**CONCERT**, **MODERN**) en **ELEC.PIANO 1** toetsindicators allemaal branden en wanneer alle andere indicators uit zijn.

#### **Auteursrechten**

**De rechten van de makers en houders van auteursrechten van muziek, beelden, computerprogramma's, databases en andere gegevens worden beschermd door de wetgeving op auteursrechten. U bent toegestaan om dergelijk werk enkel voor persoonlijk of niet-commercieel gebruik te reproduceren. Voor alle andere doeleinden, alle reproductie (inclusief het converteren van gegevensformaten), wijzigingen, het oversturen van reproducties, het distribuëren over een netwerk of ander gebruik zonder de toestemming van de houders van de auteursrechten, maken u ontvankelijk voor schade eisen en rechtsvervolging voor inbreuk van de auteursrechten en het overtreden van de persoonlijke rechten van de auteur. Denk er om werk waarop auteursrechten rusten enkel te reproduceren of anderszins te gebruiken wanneer dit in overeenstemming is met de van toepassing zijnde wetgeving op auteursrechten.**

## **Oplossen van moeilijkheden**

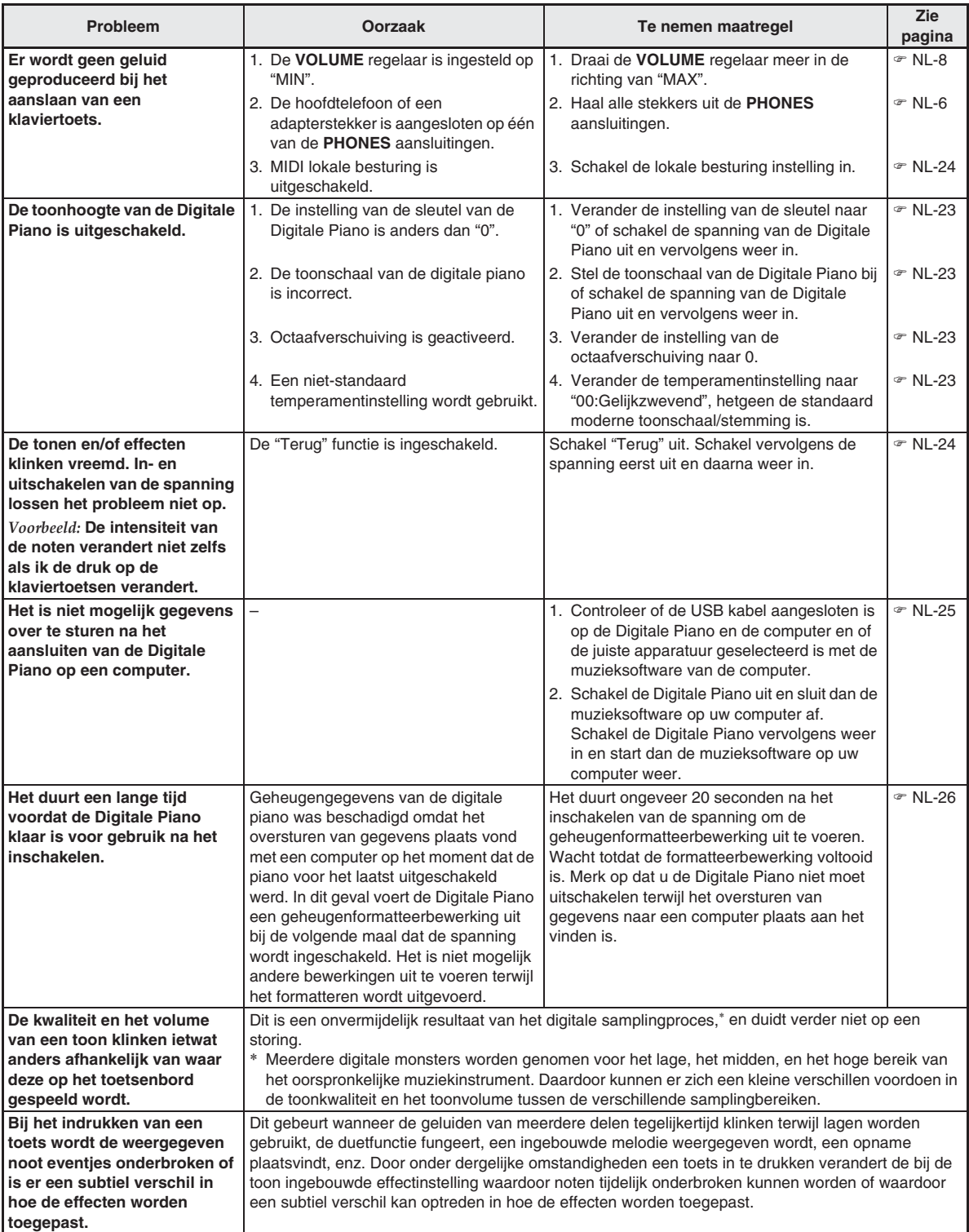

# **Technische gegevens**

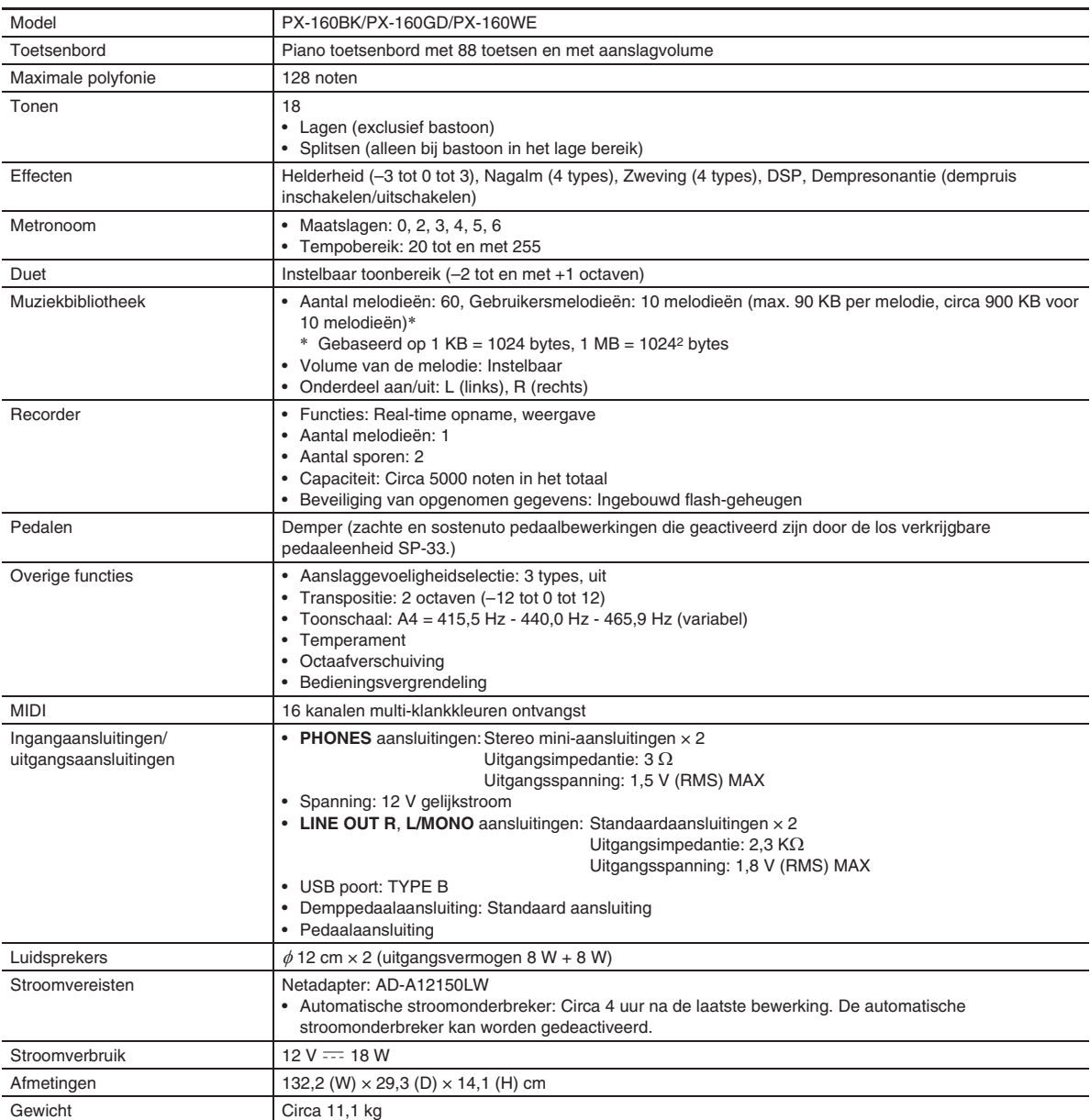

B

• Technische gegevens en ontwerp onder voorbehoud.

#### **Bedieningsvoorzorgsmaatregelen**

Zorg ervoor de volgende voorzorgsmaatregelen te lezen en in acht te nemen.

• Bij een model met een opnamefunctie of een andere gegevensopslagfunctie dient u de gegevens die u wilt behouden op een ander medium vast te leggen voordat u dit product voor onderhoud of reparatie afgeeft. Tijdens onderhoud of reparatie kan er toegang plaatsvinden tot de opgeslagen gegevens of worden deze gegevens mogelijk gewist.

#### ■ **Plaats**

Vermijd de volgende plaatsen voor dit product.

- Plaatsen die blootstaan aan het directe zonlicht en een hoge vochtigheid
- Plaatsen die blootstaan aan temperatuurextremen
- Bij een radio, televisie, videodeck of tuner De bovengenoemde toestellen veroorzaken geen storingen bij het product maar het product kan wel storing veroorzaken bij het beeld of het geluid van een toestel in de onmiddellijk omgeving.

#### ■ Onderhoud door de gebruiker

- Gebruik nooit benzine, alcohol, verfverdunner of andere chemische reinigingsmiddelen om het product te reinigen.
- Veeg het product of het toetsenbord af met een zachte doek ietwat bevochtigd met een milde oplossing van water en een mild neutraal reinigingsmiddel. Wring overtollig water uit de doek voordat u het product gaat afvegen.

#### ■ **Meegeleverde en los verkrijgbare accessoires**

Gebruik enkel accessoires die gespecificeerd zijn voor het gebruik met dit product. Het gebruik van niet erkende accessoires kan het gevaar op brand, elektrische schok en persoonlijk letsel met zich meebrengen.

#### ■ **Voeglijnen**

Er kunnen lijnen zichtbaar zijn aan de buitenkant van het product. Dit zijn "voeglijnen" die het resultaat zijn van het proces waarbij het plastic in een vorm wordt gegoten. Het zijn geen breuken of krassen.

#### ■ Etiquette aangaande muziekinstrumenten

Wees altijd bedacht op anderen wanneer u dit product gebruikt. Wees in het bijzonder 's avonds laat voorzichtig om het volume op een niveau te houden dat het geluid anderen niet stoort. Andere maatregelen die u kunt nemen wanneer u 's nachts laat speelt zijn het sluiten van het venster en het gebruik van een hoofdtelefoon.

- Het gedeeltelijk of in zijn geheel kopiëren van de inhoud van deze handleiding is verboden. Met uitzondering van uw eigen persoonlijke gebruik, is het aanwenden van de inhoud van deze handleiding voor niet-bedoelde doeleinden zonder de uitdrukkelijke toestemming van CASIO verboden onder de wetgeving inzake auteursrechten.
- IN GEEN GEVAL ZAL CASIO AANSPRAKELIJK ZIJN VOOR SCHADE IN ENIGE VORM (INCLUSIEF EN ZONDER BEPERKINGEN DE SCHADE DOOR HET VERLIES VAN WINSTEN, ONDERBREKINGEN VAN ZAKELIJKE BELANGEN, VERLIES VAN INFORMATIE) DIE VOORTKOMT UIT HET GEBRUIK VAN OF DE ONMOGELIJKHEID TOT HET GEBRUIK VAN DEZE HANDLEIDING OF DIT PRODUCT, ZELFS ALS CASIO ER OP ATTENT GEMAAKT IS DAT DE MOGELIJKHEID OP DERGELIJKE SCHADE BESTAAT.
- De inhoud van deze handleiding is onder voorbehoud.
- Voorzorgsmaatregelen bij het hanteren van **de netadapter**
- Gebruik een stopcontact dat gemakkelijk te bereiken is zodat u de netadapter er uit kunt halen wanneer een probleem optreedt of als u dat om een andere reden moet doen.
- De netadapter is enkel bedoeld voor gebruik binnen. Gebruik deze niet waar de netadapter blootgesteld is aan spatten of vocht. Plaats geen bakken, zoals een bloemenvaas, met water op de netadapter.
- Berg de netadapter op een droge plaats op.
- Gebruik de netadapter op een open, goed geventileerde plaats.
- Dek de netadapter nooit af met een krant, een tafelkleed, een gordijn of iets dergelijks.
- Haal de netadapter uit de stopcontact als u van plan de Digitale Piano voor langere tijd niet te gebruiken.
- Probeer de netadapter nooit te repareren en knutsel er nooit aan.
- Uitgangspolariteit:  $\Leftrightarrow$   $\Leftrightarrow$   $\Leftrightarrow$

#### **Voorzorgsmaatregelen bij het hanteren van de netadapter**

#### **Model: AD-A12150LW**

- 1. Lees deze aanwijzingen.
- 2. Houd deze aanwijzingen bij de hand.
- 3. Neem alle waarschuwingen in acht.
- 4. Volg alle aanwijzingen.
- 5. Gebruik dit product niet in de buurt van water.
- 6. Reinig alleen met een droge doek.
- 7. Niet installeren in de buurt van radiatoren, uitblaasroosters van kachels, kachels of andere warmtebronnen (inclusief versterkers).
- 8. Gebruik enkel toebehoren en accessoires die gespecificeerd worden door de fabrikant.
- 9. Laat alle onderhoud over aan erkend onderhoudspersoneel. Onderhoud is noodzakelijk bij een van de volgende omstandigheden: Wanneer het product beschadigd is, het netsnoer of de netstekker beschadigd is, wanneer vloeistof over het apparaat wordt gespild, wanneer een vreemd voorwerp in het product valt, wanneer het product blootgesteld is aan regen of vocht, wanneer het product niet normaal werkt en wanneer het product gevallen is.
- 10. Sta niet toe dat het product wordt blootgesteld aan vloeistof dat er op druipt of tegen aan spat. Plaats geen voorwerpen met vloeistof op dit product.
- 11. Laat de elektrische belasting niet de nominale belasting overschrijden.
- 12. Let erop dat de omgeving droog is voordat u het toestel aansluit op een stroombron.
- 13. Let erop dat het product in de juiste richting wordt geplaatst.
- 14. Haal de stekker uit het stopcontact tijdens onweersbuien en wanneer u het apparaat voor langere tijd niet gaat gebruiken.
- 15. Laat de ventilatieopeningen van het product niet geblokkeerd worden. Plaats het product in overeenkomst met de aanwijzingen van de fabrikant.
- 16. Let erop dat het netsnoer op een plaats ligt waar er niet op wordt getrapt of zodat het niet te veel buigt, in het bijzonder dichtbij de stekkers en de stopcontactdoos en op plaatsen waar het snoer uit het product komt.
- 17. De netadapter dient zo dicht mogelijk bij het product in de buurt op een stopcontact te worden aangesloten opdat de stekker onmiddellijk uit het stopcontact kan worden getrokken in noodgevallen.

Het onderstaande symbool is een waarschuwing dat er niet-geïsoleerde gevaarlijke spanning aanwezig is binnen de behuizing van het product, die sterk genoeg kan zijn om een gevaar te vormen op elektrische schok voor de gebruiker.

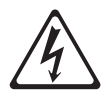

Het onderstaande symbool is een waarschuwing die wijst op de aanwezigheid van belangrijke onderhoudsaanwijzingen in de documentatie die met het product wordt meegeleverd.

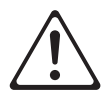

# **Appendix**

# **Toonlijst**

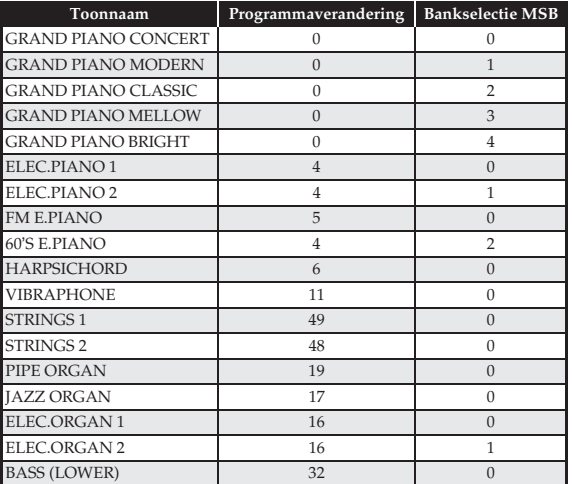

# **Melodielijst**

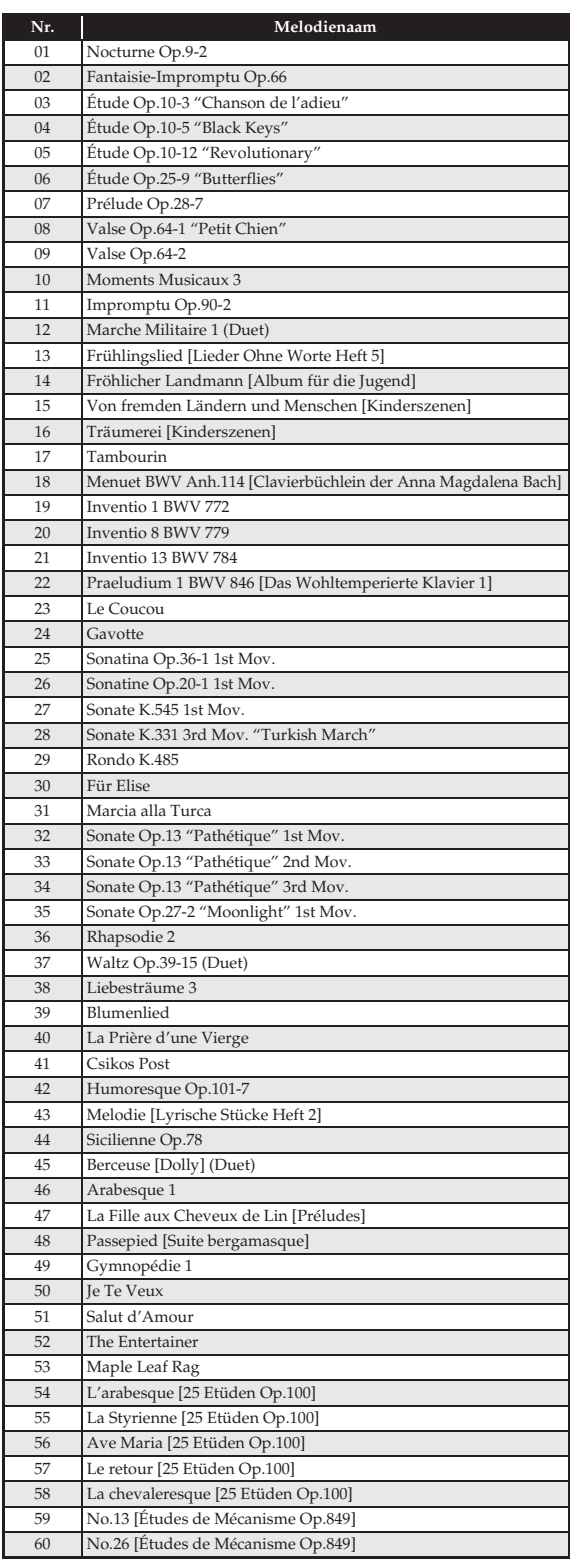

Model PX-160

# **Model PX-160 Version : 1.0 MIDI Implementation Chart MIDI Implementation Chart**

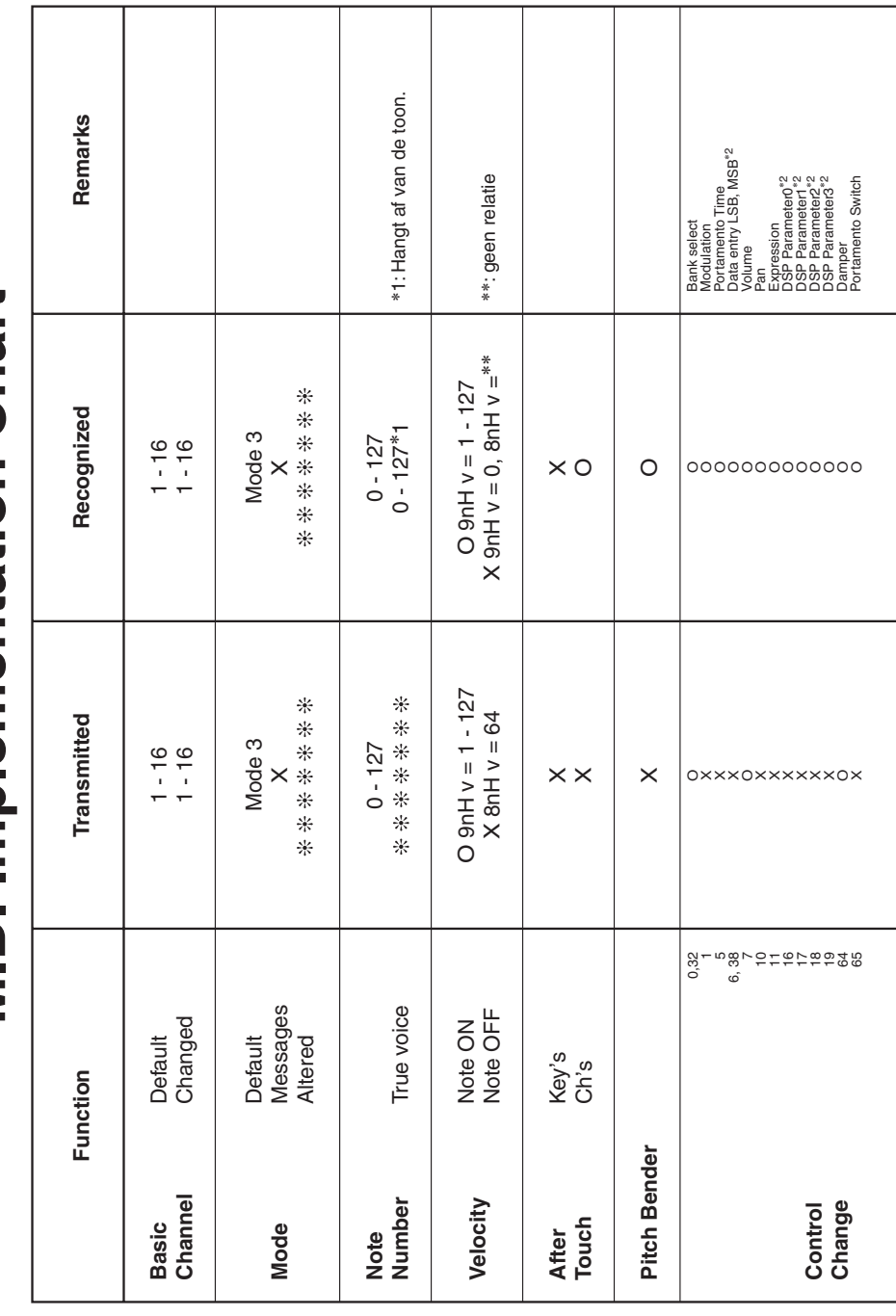

Version: 1.0

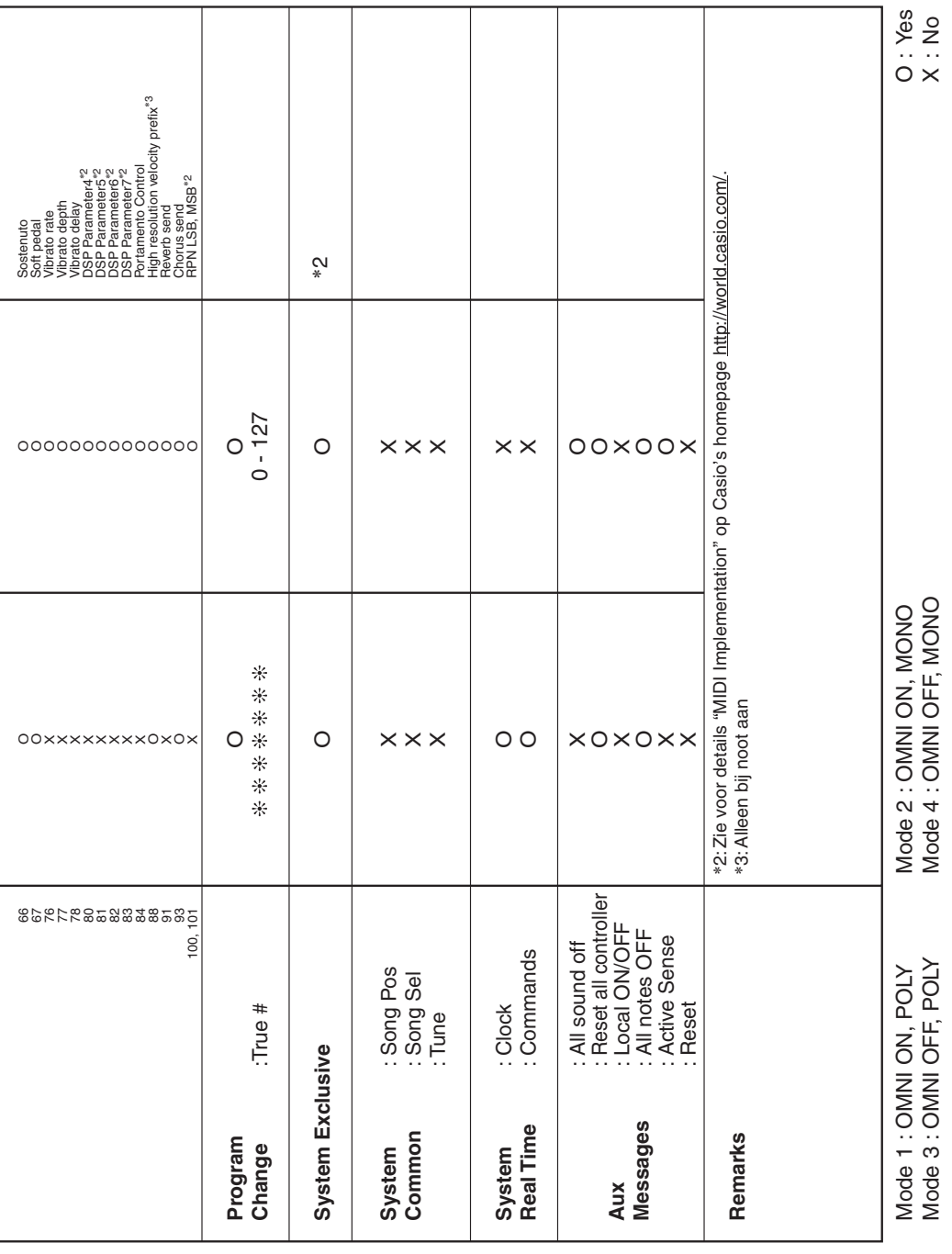

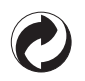

Dit kringloopteken geeft aan dat de verpakking voldoet aan de wetgeving betreffende milieubescherming in Duitsland.

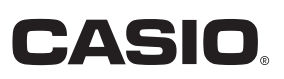

MA1602-B

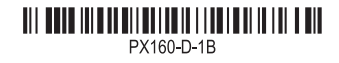

**CASIO COMPUTER CO., LTD.** 6-2, Hon-machi 1-chome Shibuya-ku, Tokyo 151-8543, Japan

© 2015 CASIO COMPUTER CO., LTD.